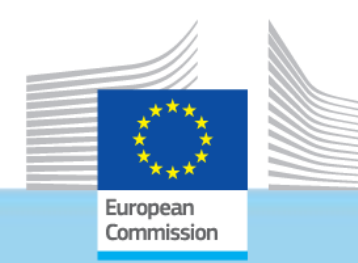

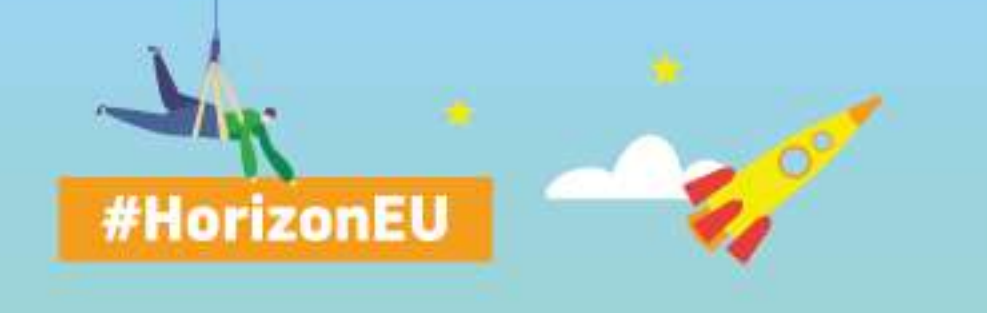

### **THE EU RESEARCH & INNOVATION PROGRAMME**

2021 – 2027

**E-GRANTS GRANT AGREEMENT PREPARATION (GAP) – AN OVERVIEW**

> **Common Implementation Centre –CIC Business Process Unit DG R&I, European Commission**

Disclaimer: Information not legally binding

*Research and Innovation* 

### Horizon Europe Grant Management Lifecycle

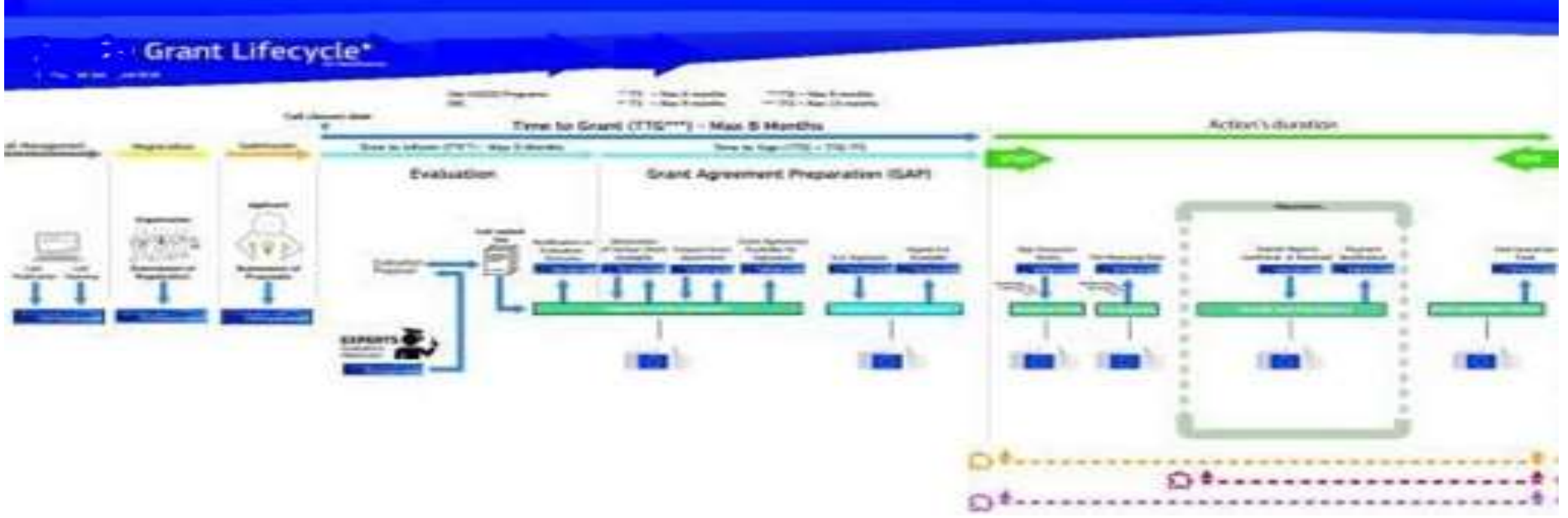

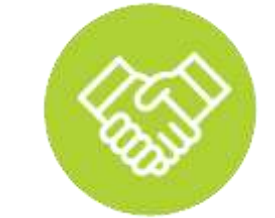

### **GRANT AGREEMENT PREPARATION (GAP) IN HORIZON EUROPE**

- **Horizon Europe GAP: the process overview**
- **Key elements – highlights**
- **Hints – new items for Horizon europe**
- **IT 'how-to'**

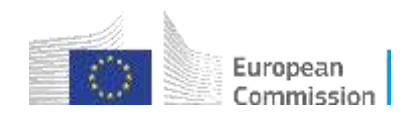

### **Principles**

**Single gateway for all exchanges: Funding and Tenders Portal**

- **Deep integration of IT tools and services in the portal**
- **Uniform experience**
- **Common business processes**

### **Electronic-only paperless process flows**

- **Digital sealing of documents**
- **Digital signature on all formal documents replacing blue-ink signatures**
- **Single, common document repository**
- **Full traceability and audit trail ensured (who-what-when)**

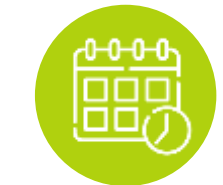

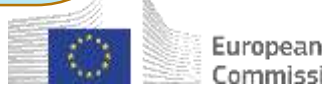

## **Grant Agreement Preparation (GAP)**

### **– a time-bound process -**

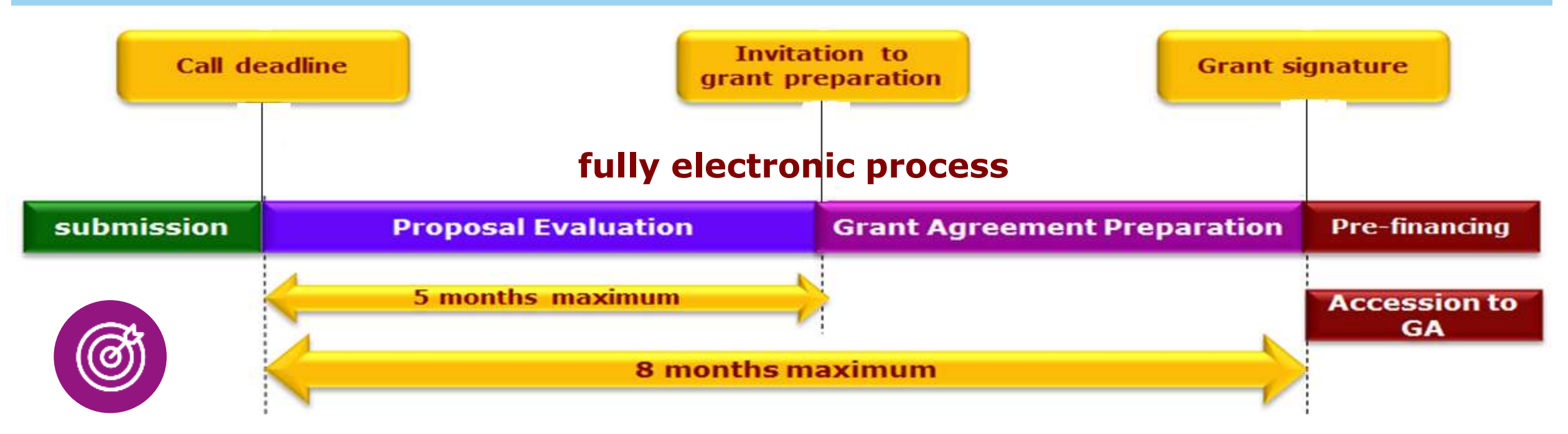

The GA preparation – the conclusion of the grant agreement is subject to time limits – *strict deadlines* (This is a regulatory requirement – Fin.Reg, ΗΕ reg. –exceptions for actions managed by ERCEA)  $\checkmark$  The invitation letter specifies deadlines applicable for the GAP

- $\checkmark$  Align yourself with the applicable deadlines and make diligent efforts to comply with the dates set
- $\checkmark$  Notify the EU services if you encounter delays
- $\checkmark$  The non-respect of the deadlines may lead to the termination of grant preparation (rejection).

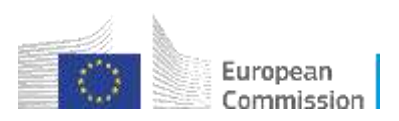

## **Grant Agreement Preparation (GAP)**

**– the main process steps -**

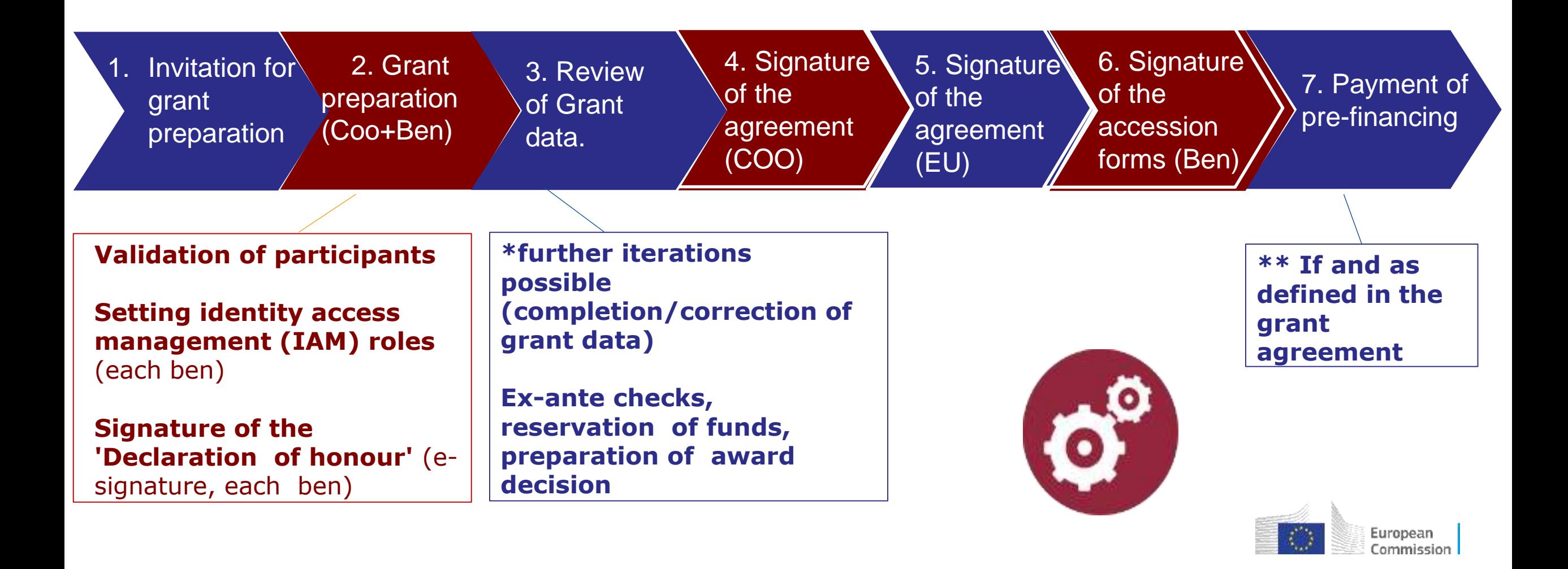

### **GAP and Timing**

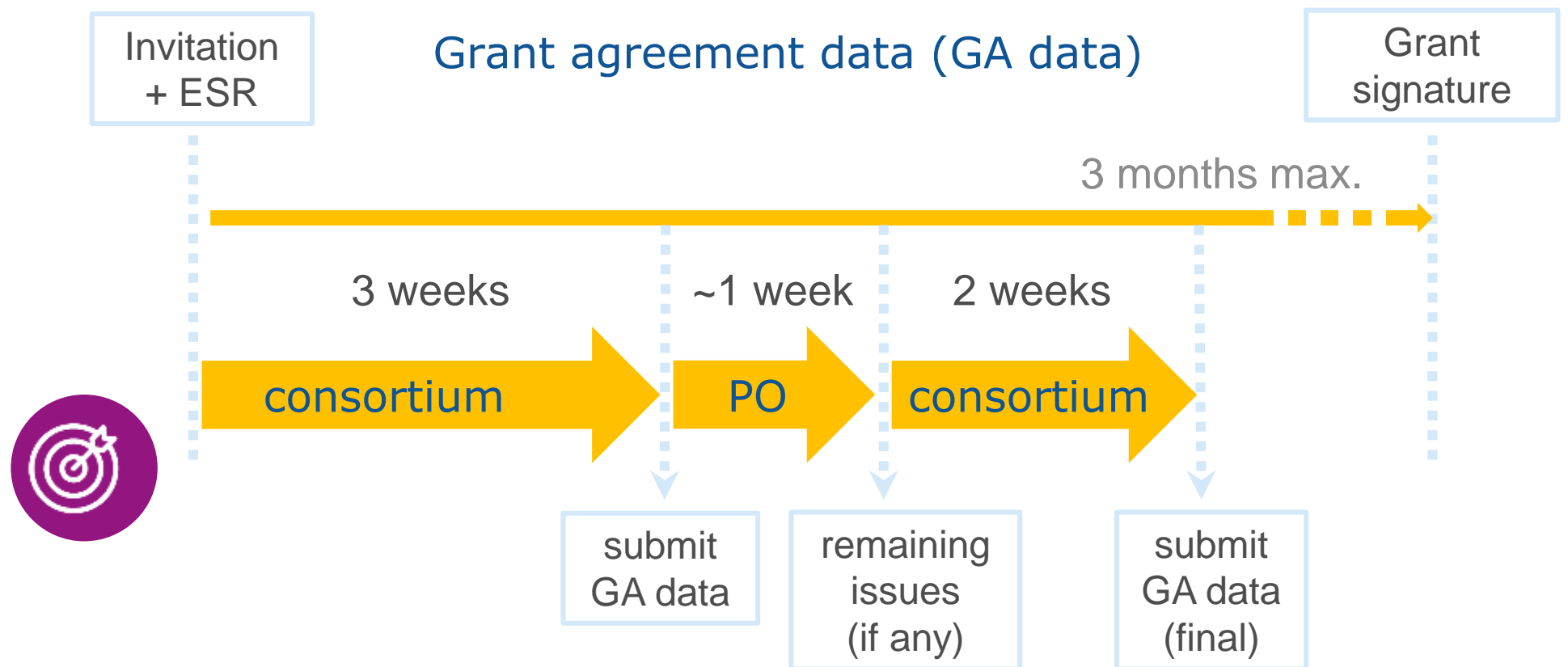

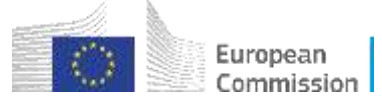

### **Parts of the Grant Agreement**

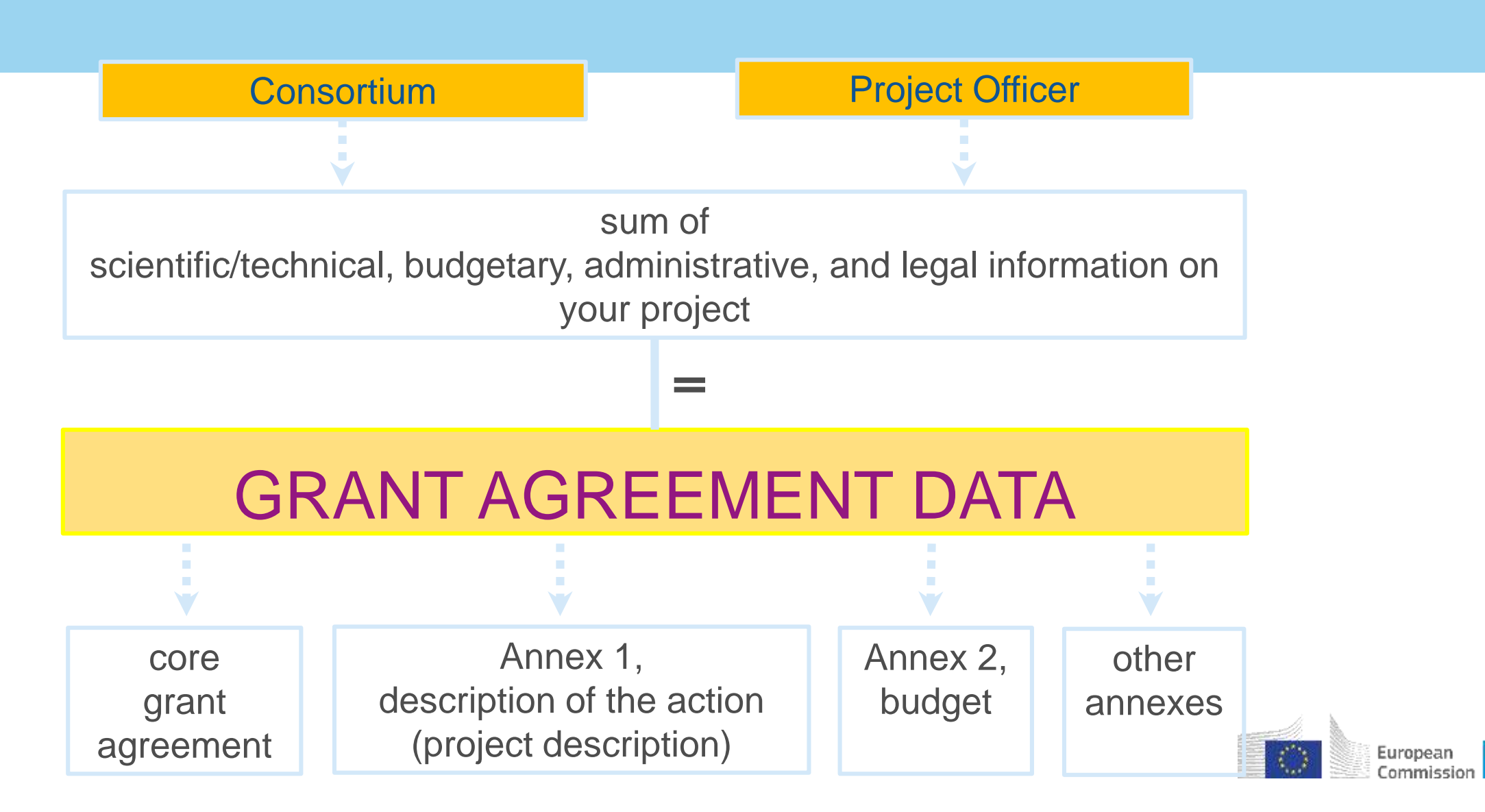

### **Grant agreement preparation (GAP) 'no-negotiation'**

- **Your proposal is taken "as is"**
- **Proposals are evaluated based on merit and not on their potential**
- **The Grant Agreement (GA) is prepared on the basis of the proposal selected for funding**
- **BUT this does not mean "no change at all"**
- **Changes that may be necessary**
- **Changes to meet legal and financial requirements**
- **Requirements resulting from ethics review or security scrutiny**
- **Due to removal of participant (if agreed by EU)**
- **Correction of clerical errors and obvious inconsistencies**
- **No negotiation does not mean no control**
	- **Eligibility and viability checks**
- **Anti-fraud measures and risk based controls are carried out**

*Non-compliance, serious breach or negligence of the applicable rules evokes the termination of grant preparation and the rejection of the proposal*

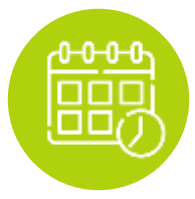

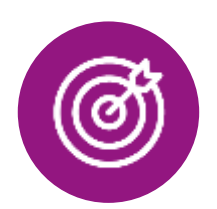

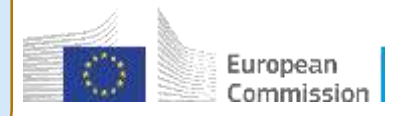

## **Instructions for generating the Description of Action**

**Part A: Complete the following parts online**

- **The project summary**
- **The list of beneficiaries**
- **List of work packages (based on proposal table 3.1a)**
- **List of deliverables (based on proposal table 3.1c)**
- **Work package descriptions (based on Proposal table 3.1b)**
- **List of milestones (based on Proposal table 3.1d)**
- **Critical risks and mitigation actions (based on Proposal table 3.1e)**
- **Summary of project efforts in person months (based on Proposal table 3.1f)**

**Part B: generating the document (to be uploaded in the documents section Start from Part B of your proposal. Use the version that was submitted for evaluation.**

- □ Remove the cover page, if any.
- □ Remove the list of participants. This is included in Part A.
- **Create a section 4 'ethics self-assessment' and copy into this section the ethics selfassessment you included in the proposal Part A.**
- **Add a table with the history of changes; specify all changes from proposal**
- **Add a table of contents with page numbers**

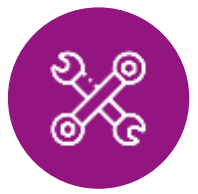

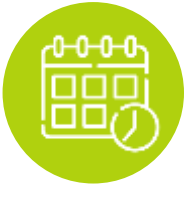

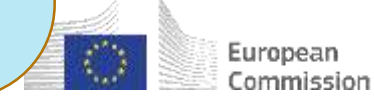

## **Points of attention**

- **Avoid repetitions: i.e. no duplication between work plan tables (Part A) and free text (Part B)**
- □ The results of the ethics review and security scrutiny must be implemented in the **grant agreement**
	- **'Ethics requirements' (if any) are binding**
	- **'Ethics requirements' may necessitate changes in the DoA before the grant can be signed.**
	- **'Ethics requirements' may ask for local/national certificates to be submitted after grant signature.**
	- **Similarly for security scrutiny**

### **Takeaway messages:**

- **Pay attention to deadlines; be proactive**
- **Be transparent in case you face difficulties; try to come up with a plan (if needed)**
- **Collaborate with the Project Officer**

Europear

## Roles and Access Management

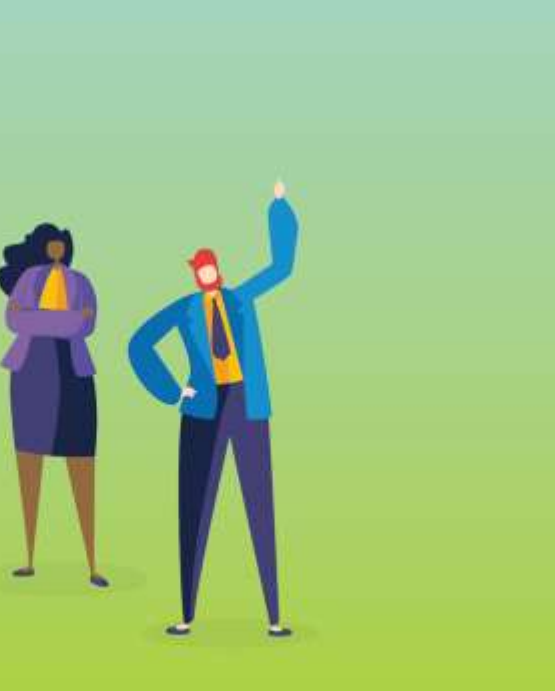

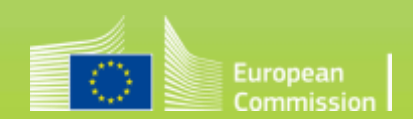

## **Identity and Access Management**

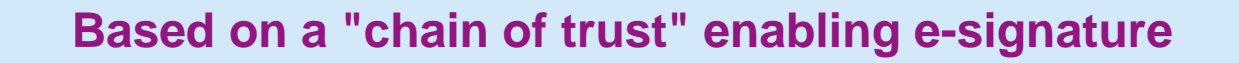

- **The role of the Legal Entity Authorized Representative (LEAR)**
- **Identity and Access Management (IAM) + EU Login**
- **Enacting e-signature: Legal Signatory (LSIGN) and Financial Signatory (FSIGN)**

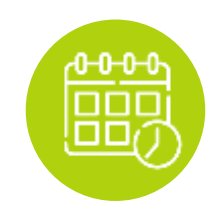

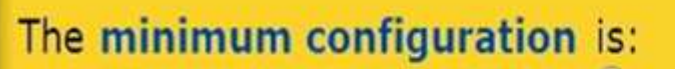

- $\checkmark$  1 LEAR per organisation  $\mathbb{R}$
- The Primary Coordinator Contact
- √ 1 Participant Contact per beneficiary<sup>25</sup>
- $\checkmark$  1 Legal Signatory per organisation
- $\checkmark$  1 Financial Signatory per organisation  $\mathcal{Q}_{\checkmark}$

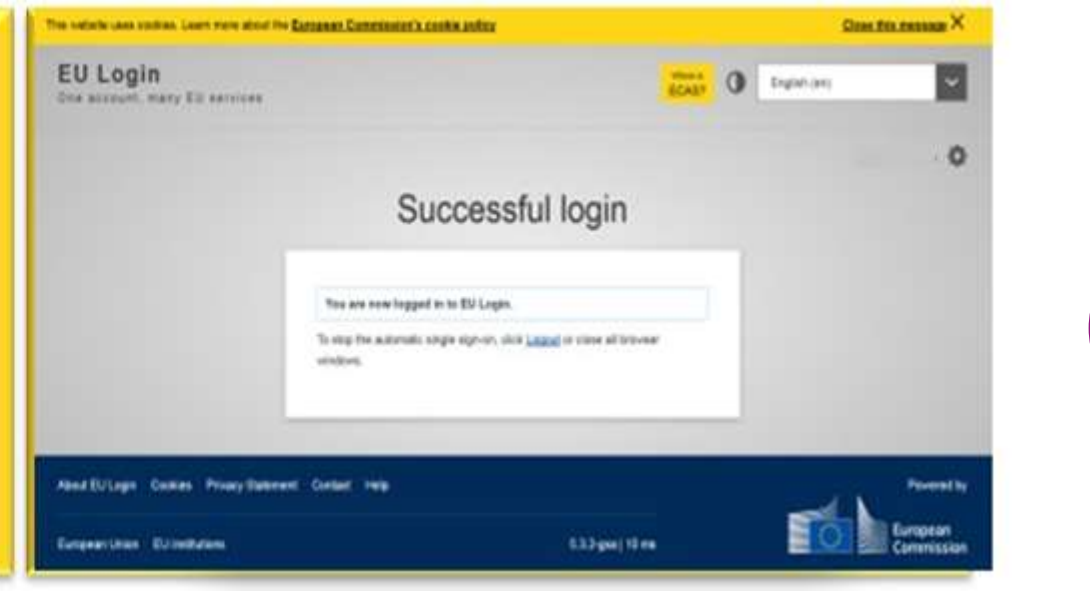

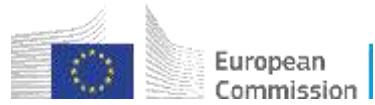

### **Electronic signature during grant agreement preparation 'role configuration'**

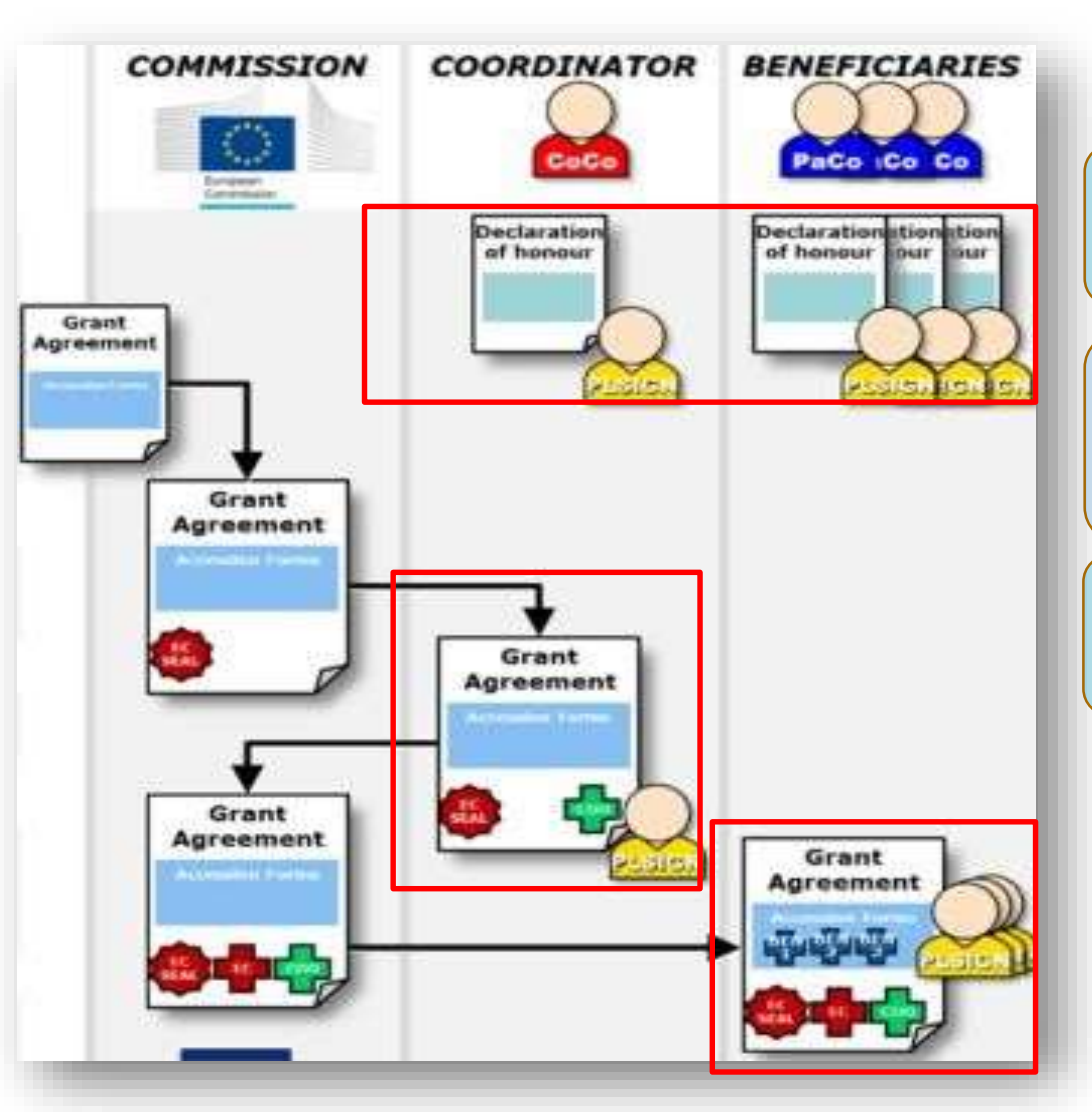

**Declaration of honour**

**The coordinator and each beneficiary, enacted by the LSIGN**

**Grant Agreement**

**Coordinator signs first, represented by the LSIGN**

**EU / EC Agency signs next**

**Accession Forms**

**Each beneficiary – by the LSIGN**

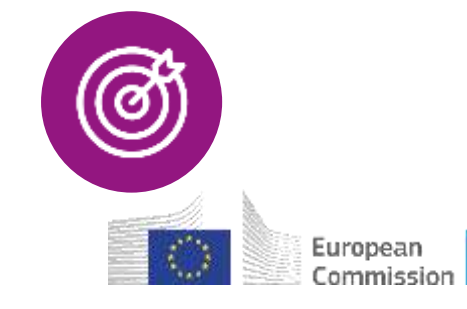

### **GRANT AGREEMENT PREPARATION – TECHNICAL ASPECTS**

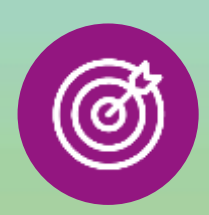

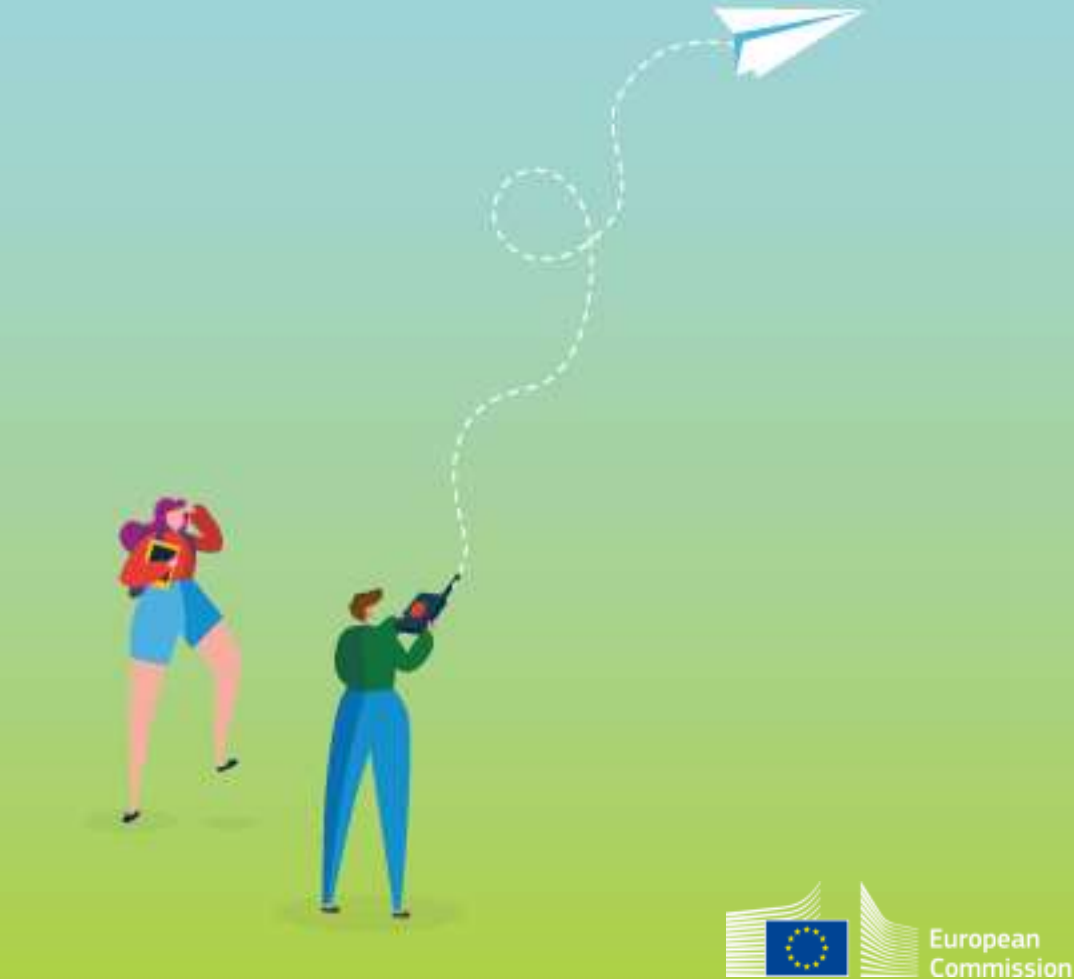

### **IT system for grant management**

**- Fully integrated into the Funding & Tender Portal -**

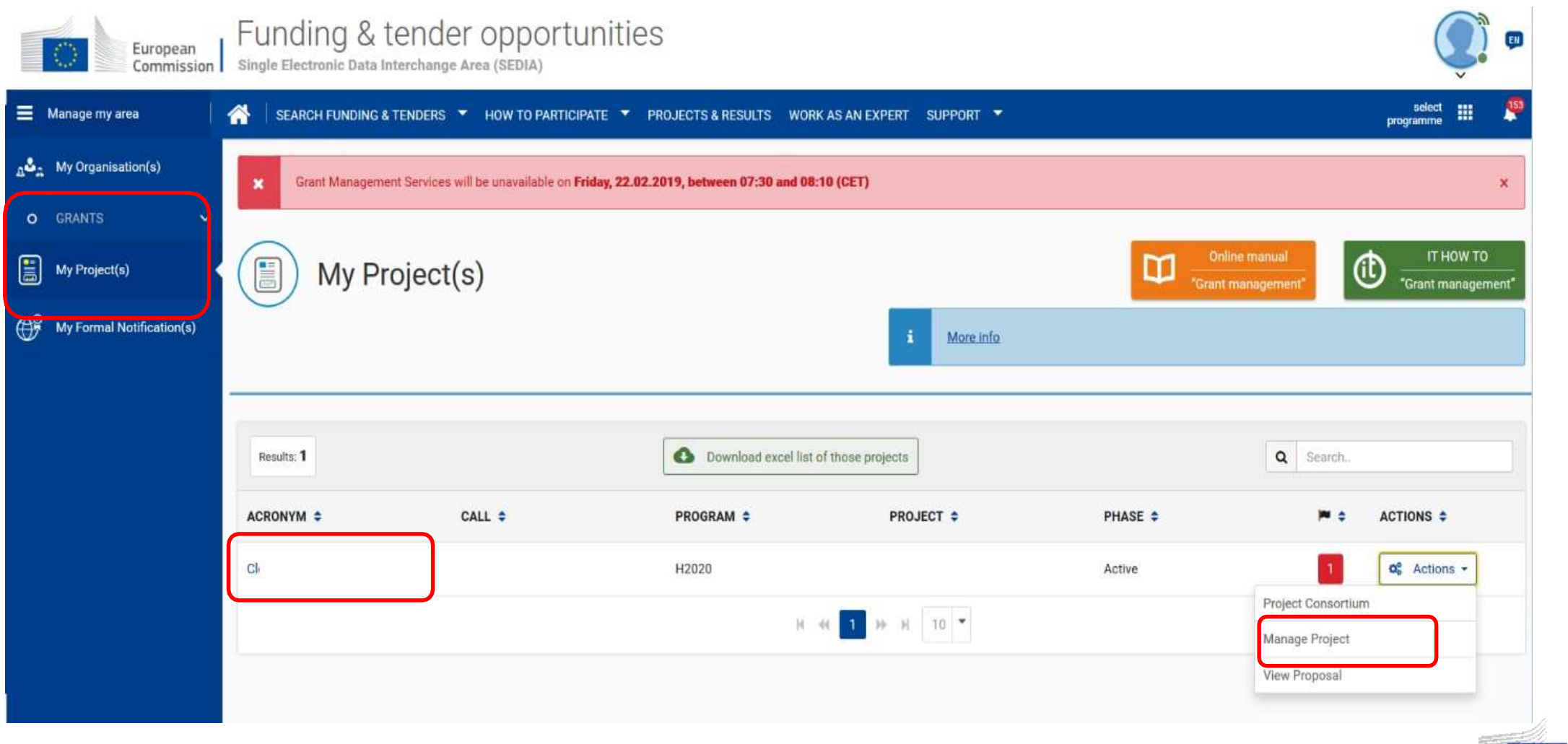

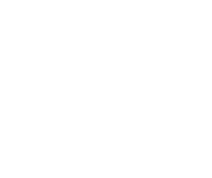

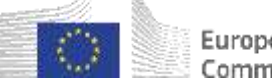

## **IT system for grant management**

### **- Portal Grant Management Service -**

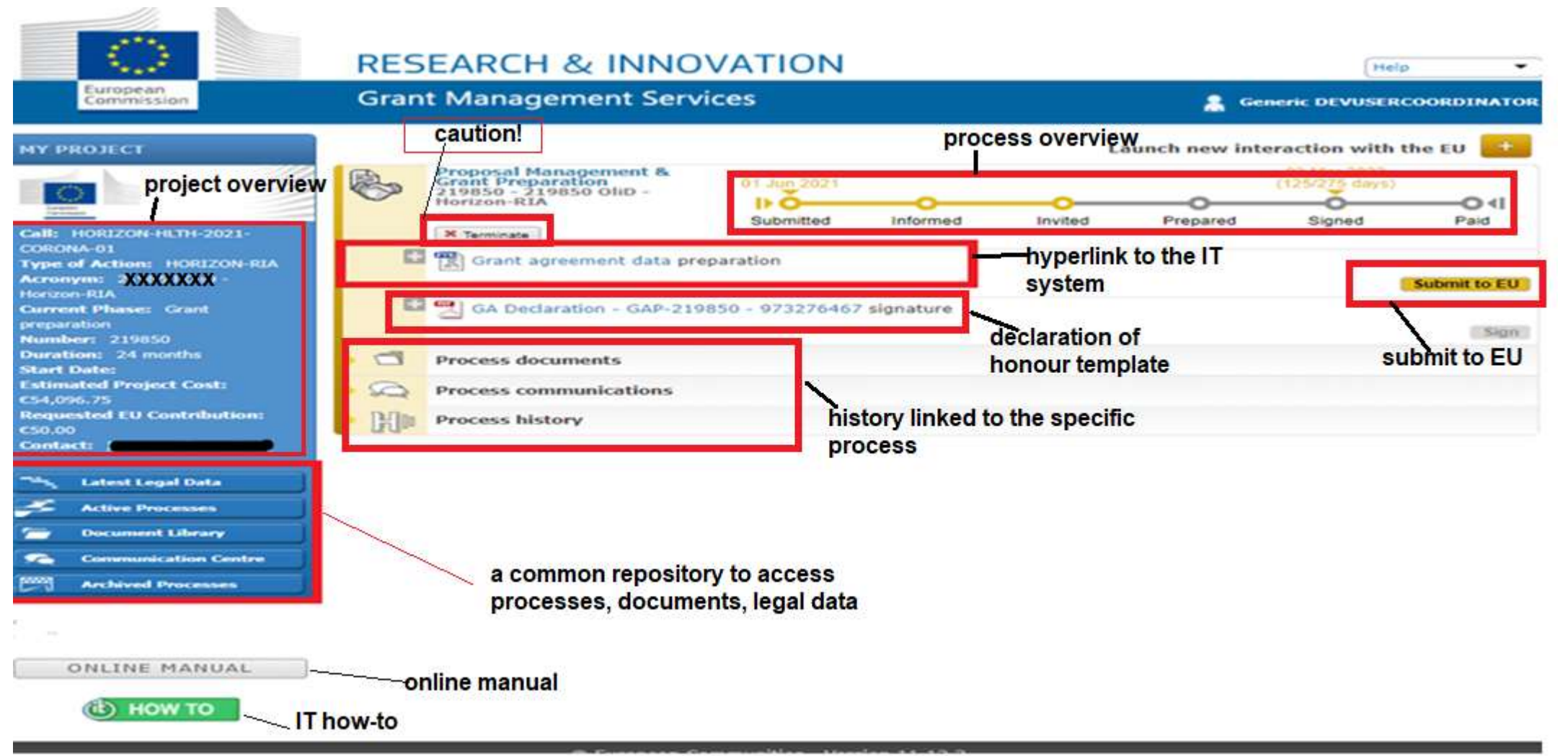

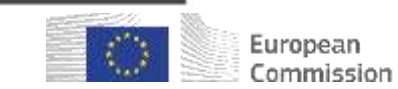

## **Affiliated entities - declaration of honour**

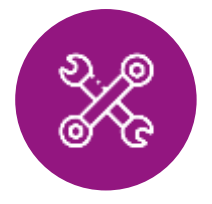

**- Previously called linked 3rd parties-**

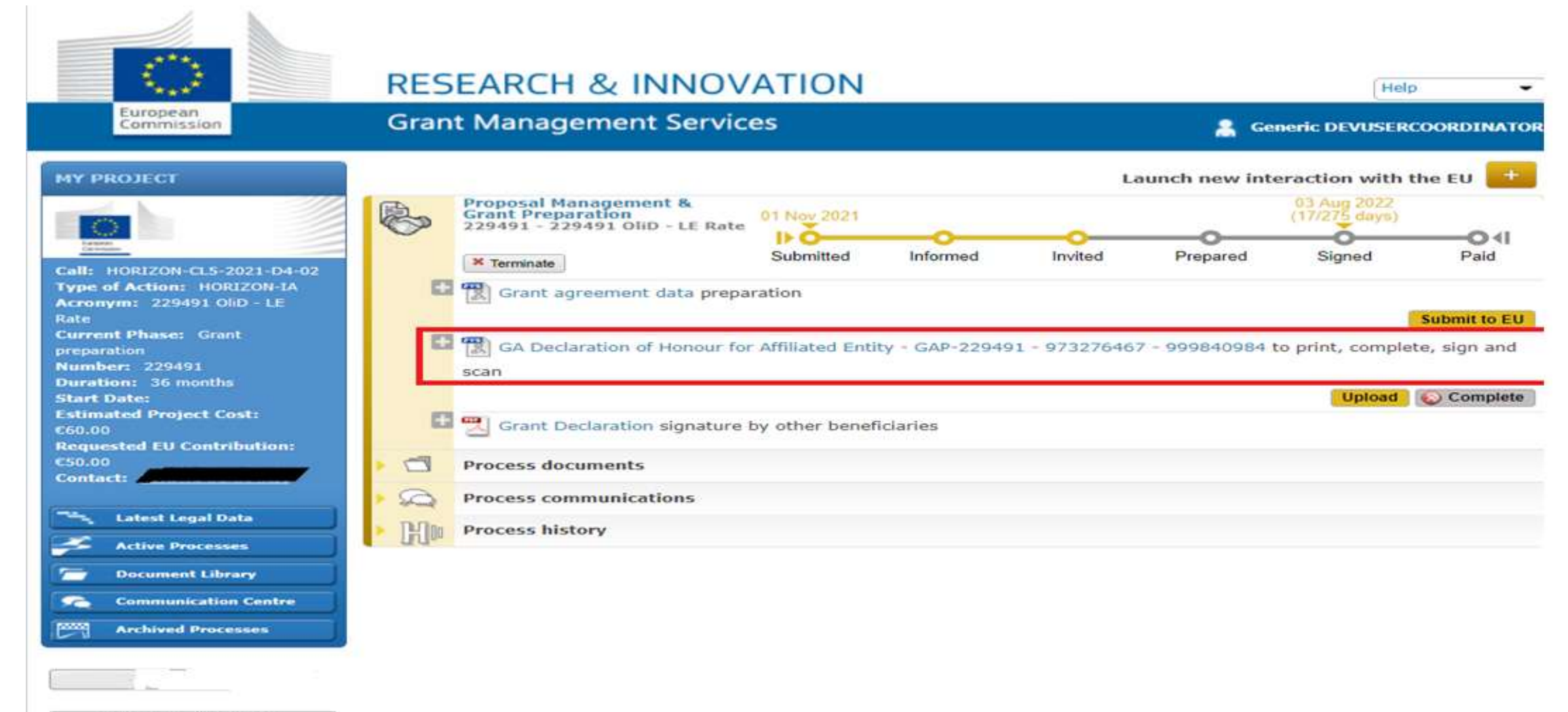

ONLINE MANUAL

**HOW TO** 

ıropean *nmmission* 

### Grant management screens

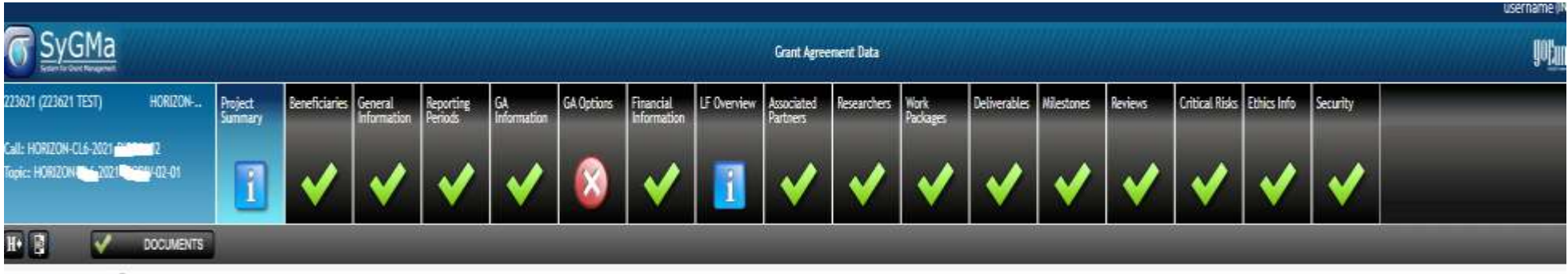

#### Project Summary 2

#### Project 3621 (7 .621 TEST)

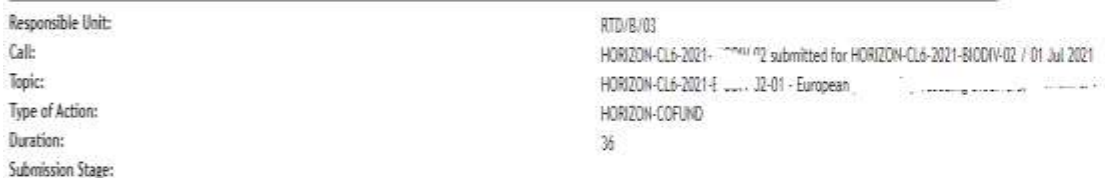

#### Budget Information:

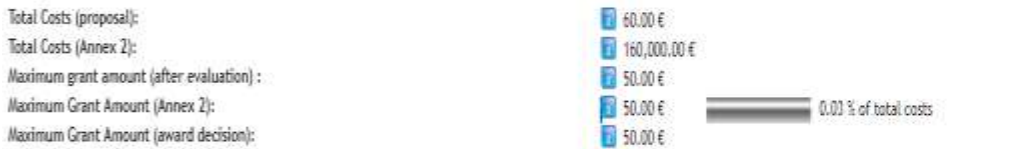

#### Officers:

Financial Officer:  $(RID/A/02)$ Project Officer: Legal Officer:

#### Deadlines:

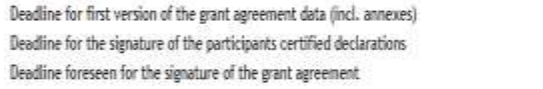

20/08/2021 10/09/2021 30/10/2021

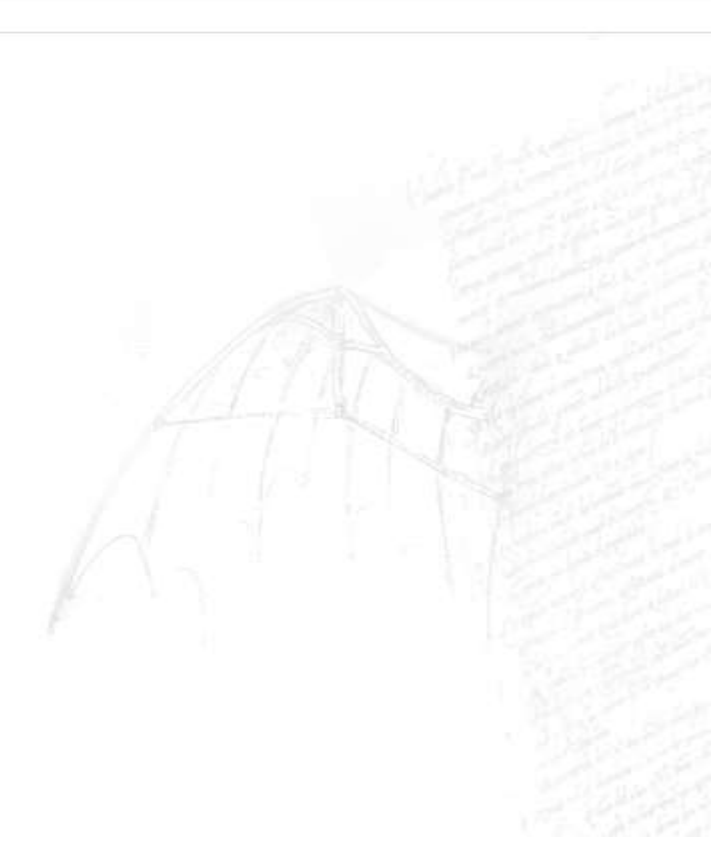

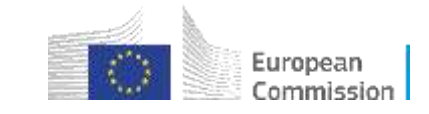

### Beneficiaries management

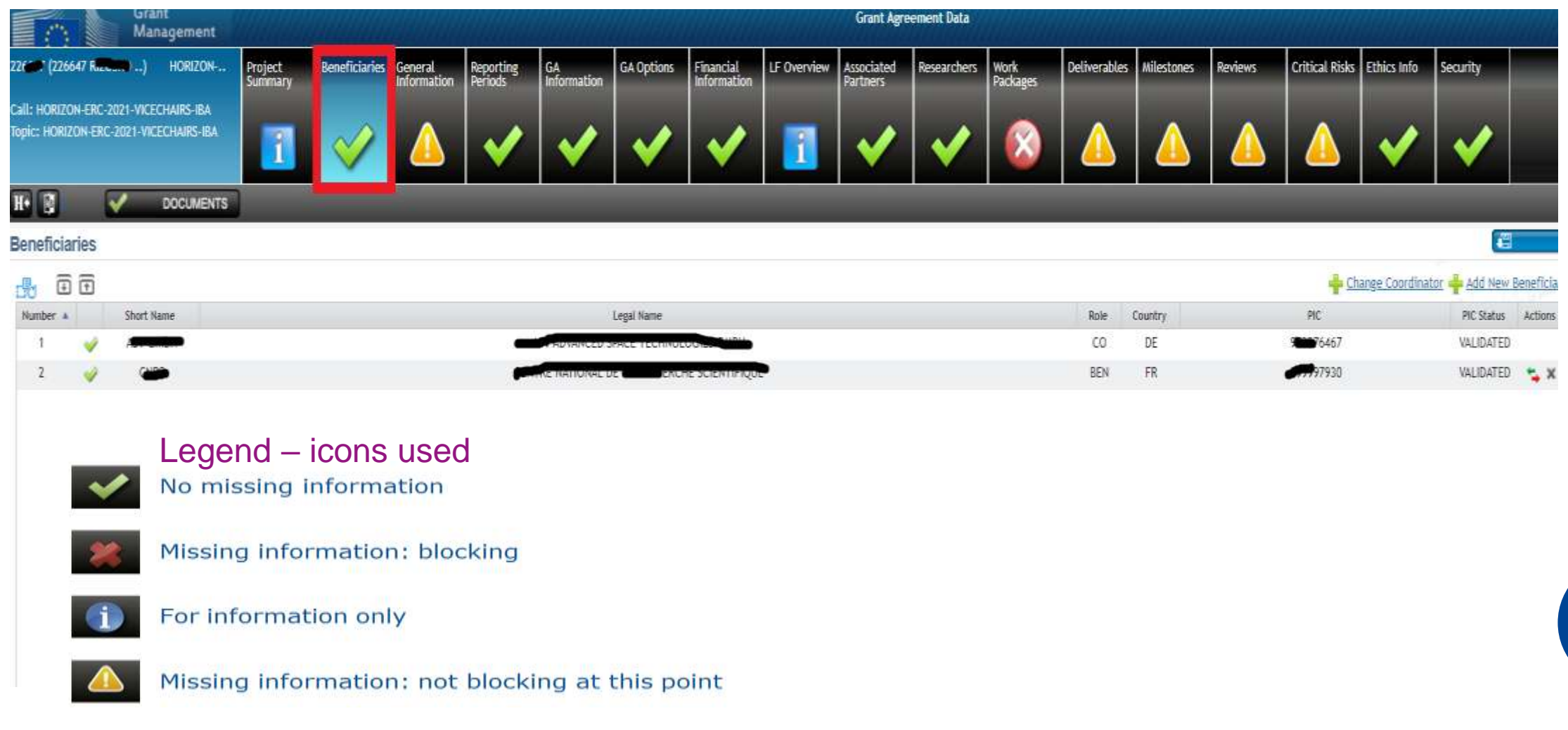

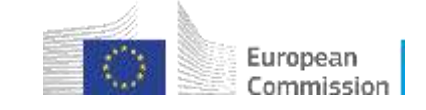

<u>¦≣¢</u>

### Partner summary

- **Coordinator/beneficiary Partner Summary is automatically listed after receiving the invitation letter.**
- **The department needs to be added (mandatory for all beneficiaries, except for Affiliated Entities)**
- **For HE calls (from 2022 onwards) having a Gender Equality plan is necessary (for public bodies, research organizations and higher education institutions**) **before signing the GA (existence of the plan has to be declared in the portal organizational data)**

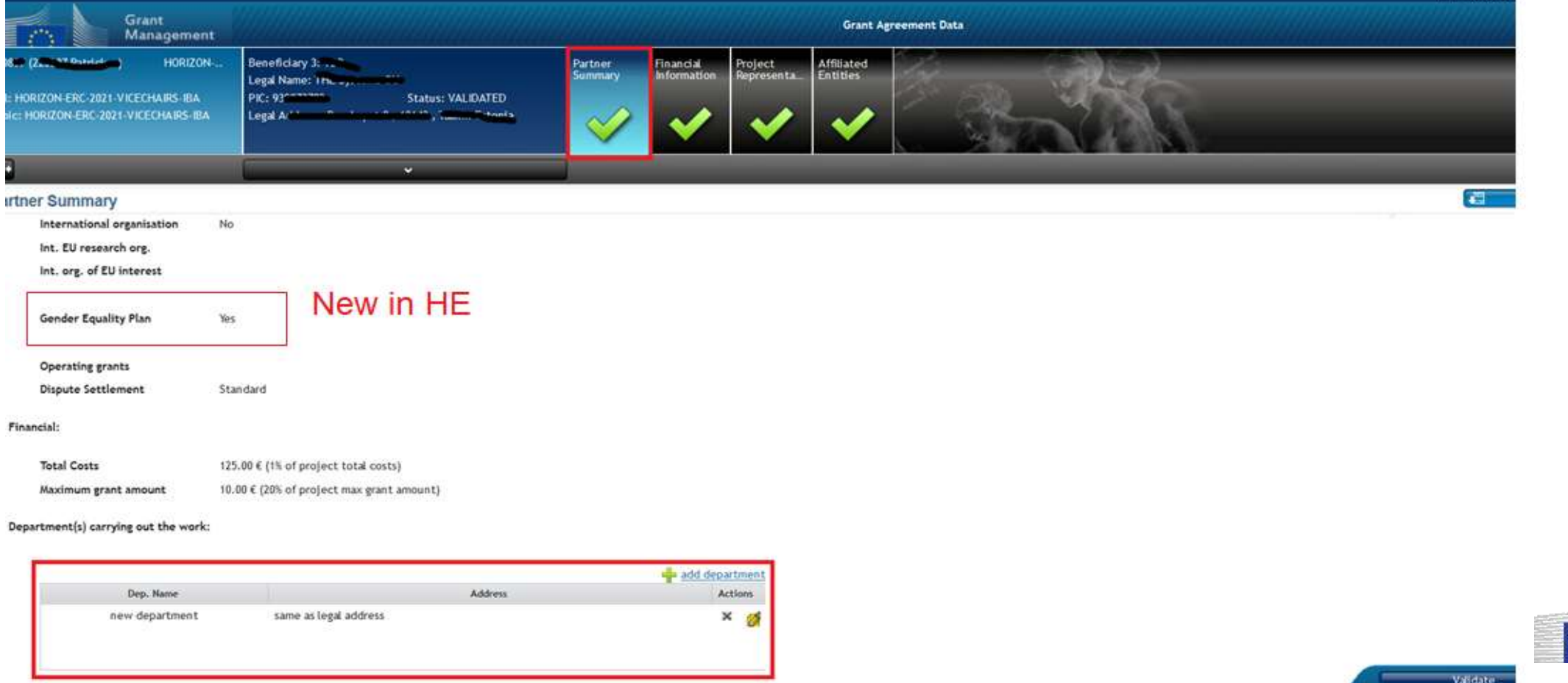

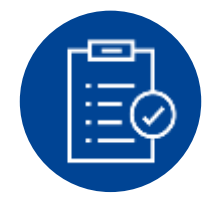

### Financial information

**Coordinator/beneficiary Financial Information** is automatically listed after receiving the invitation letter.

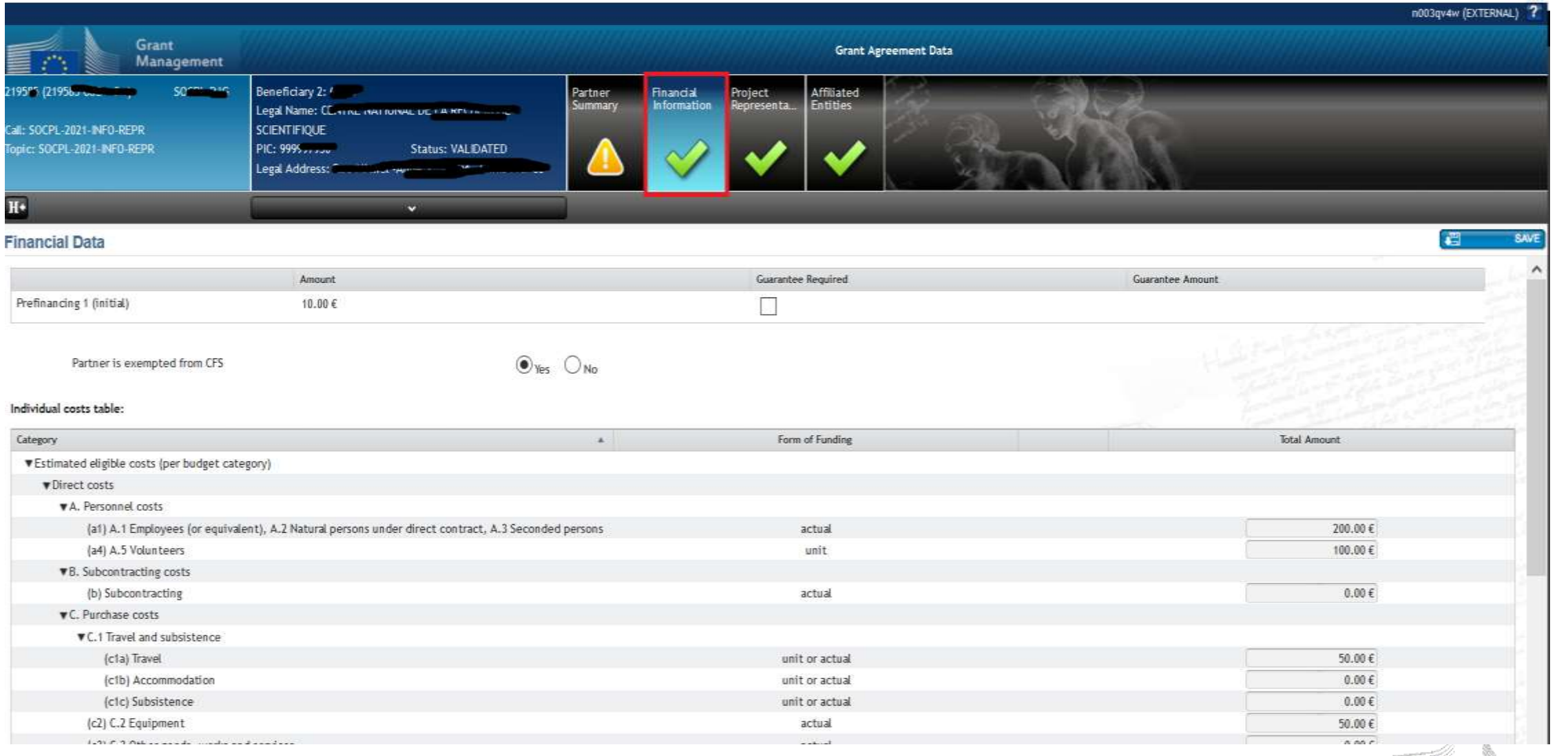

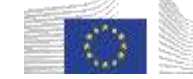

### Assigning Project representatives

**Coordinator/beneficiary Financial Information** is automatically listed after receiving the invitation letter.

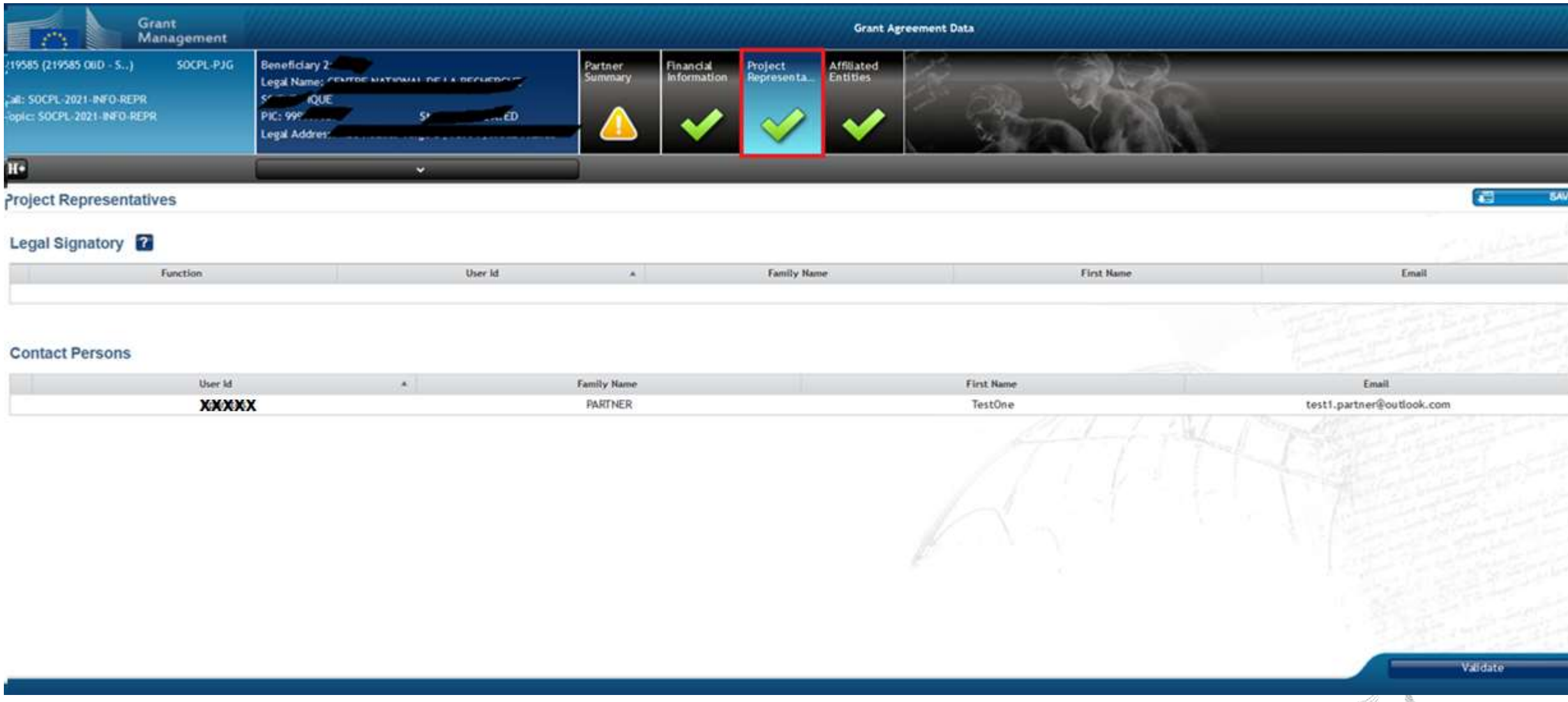

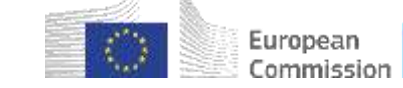

### Specifying the Bank account (COO only)

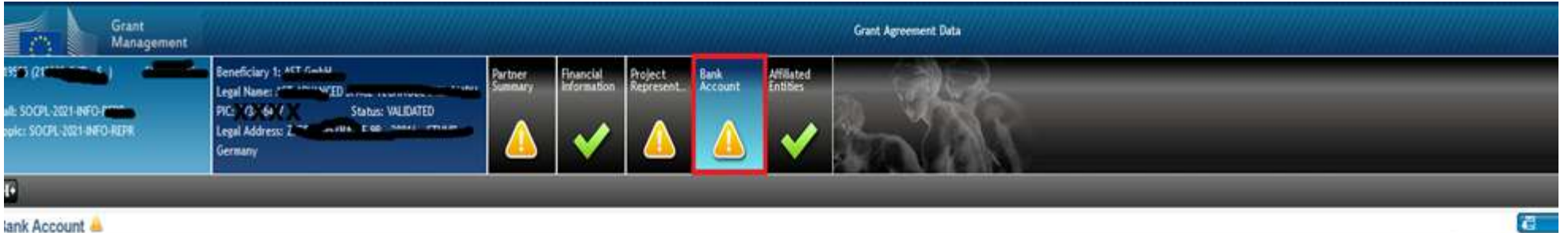

Is a coordinator you must indicate your organisation's bank account, which will be part of the grant agreement information. Please do so by entering its last four digits in the search field (only available whilst editing g selection. Therefore, if the one you intend to use is not listed, you must contact your organisation's LEAR (or the self-registrant in case of a non-validated PIC) and ask them to request the validation of the bank account

Doce the bank account will be validated (the process may take a few days), it will appear listed below and you will be able to select it.

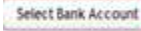

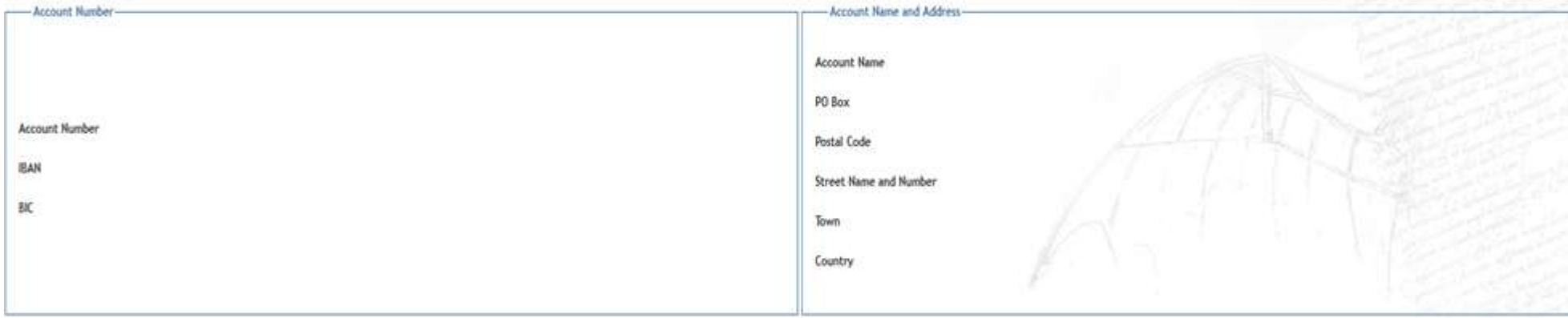

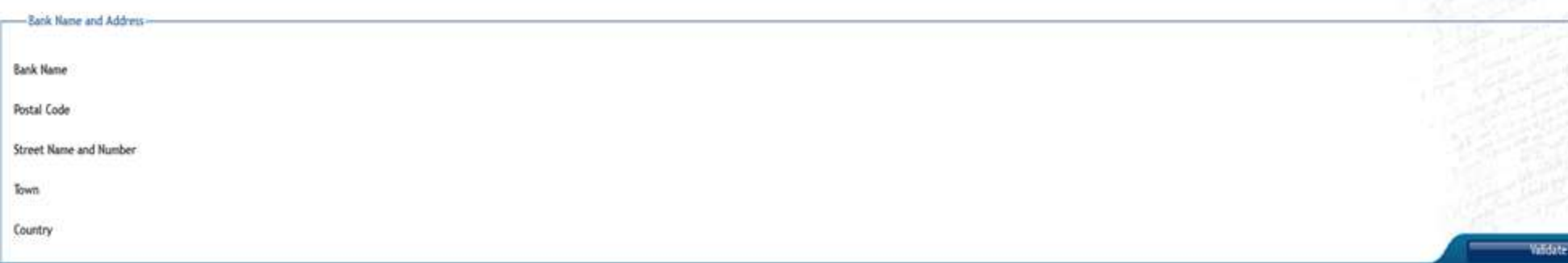

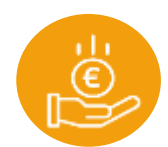

European Commission

### Managing affiliated entities

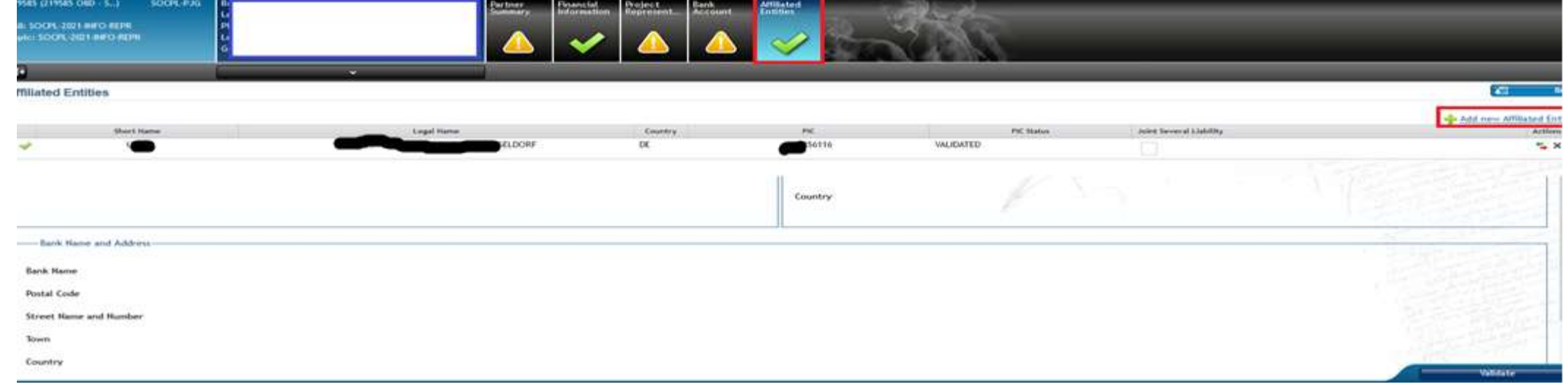

1

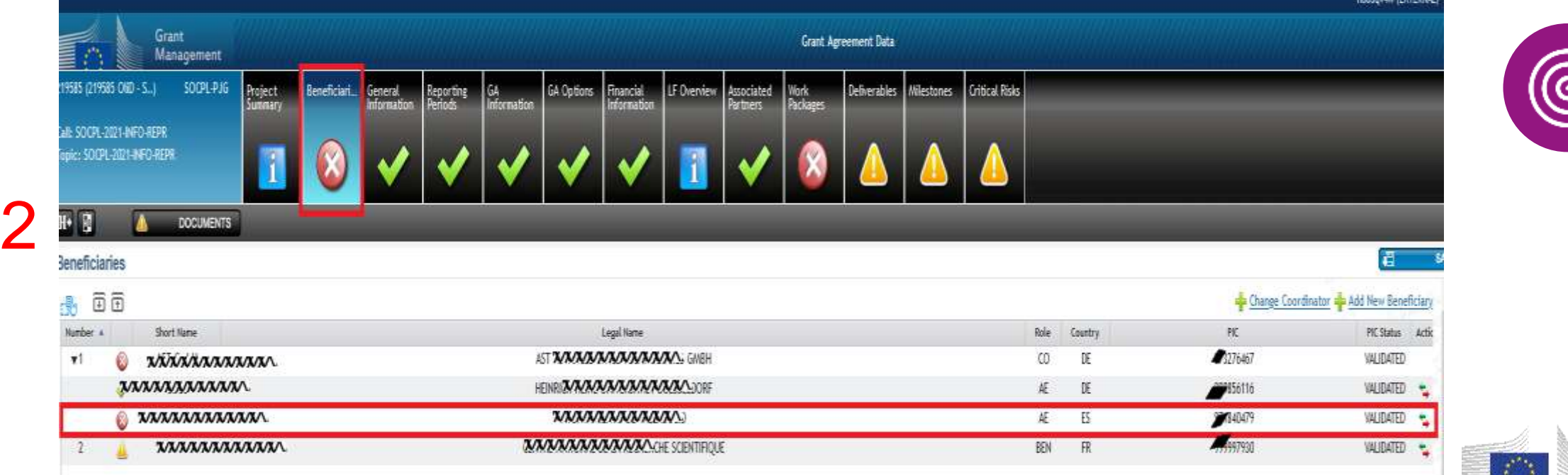

 $\mathcal{L}^{\prime}_{\alpha}$ European Commission

### Financial information for affiliated entities

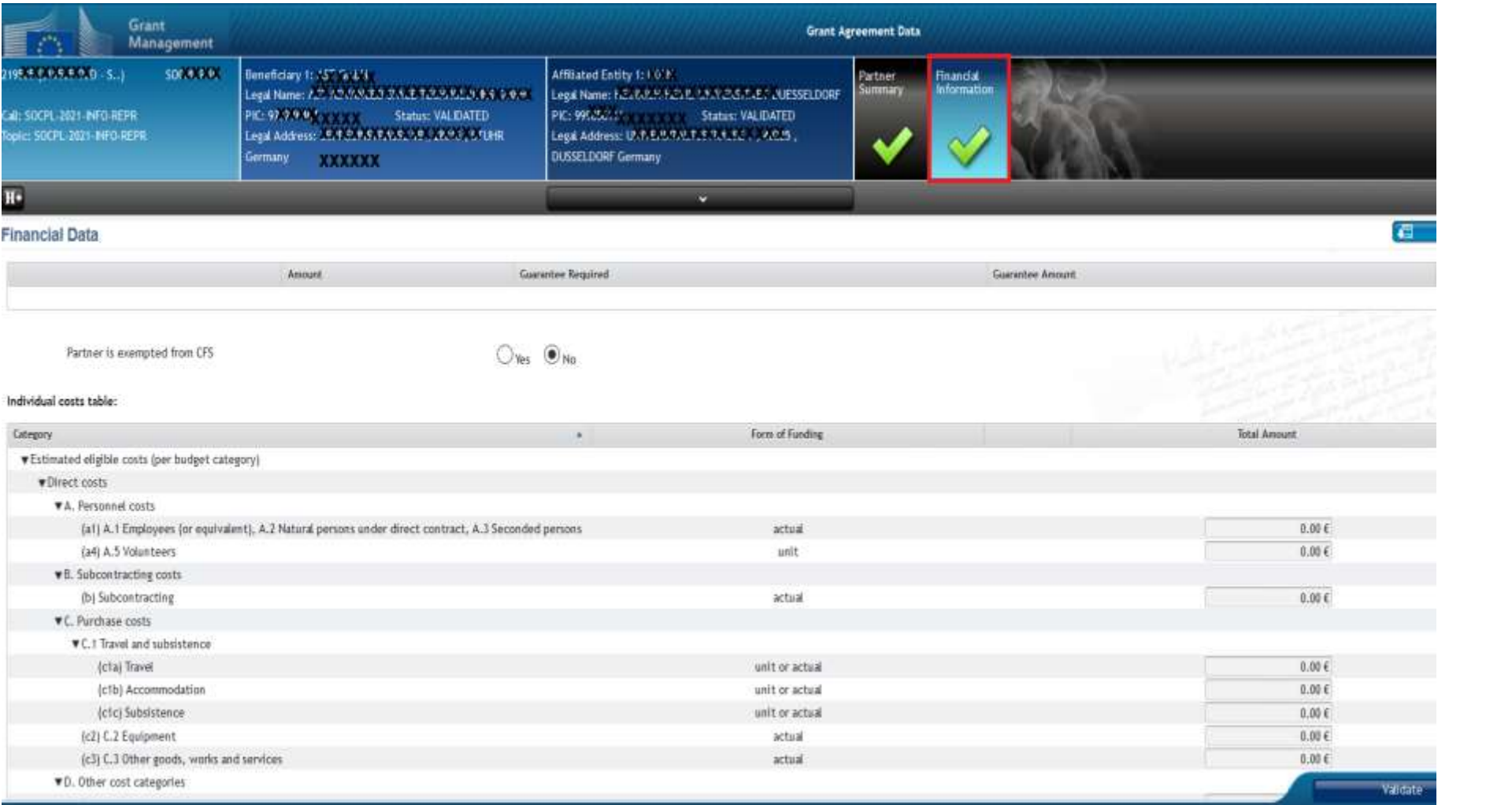

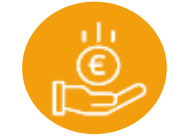

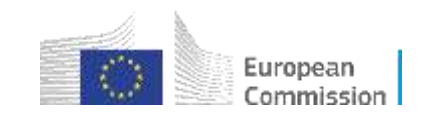

### Verify financial information

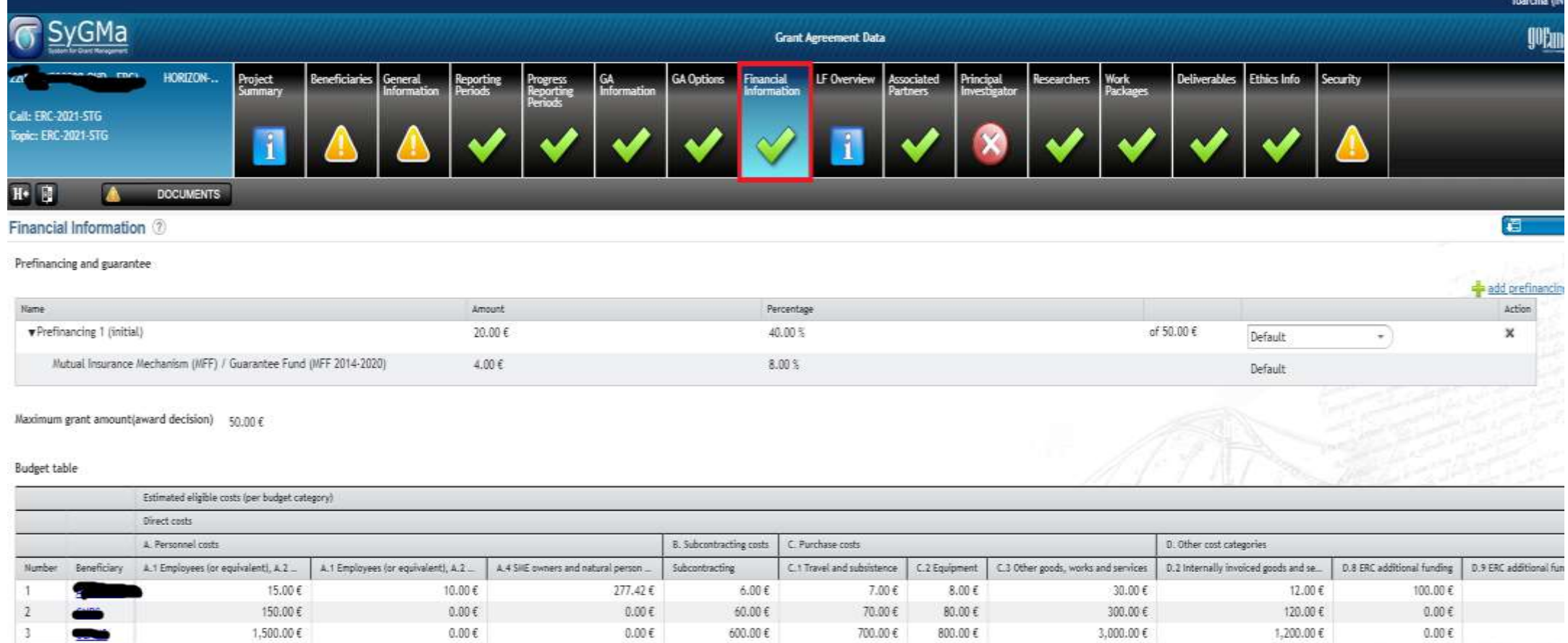

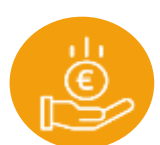

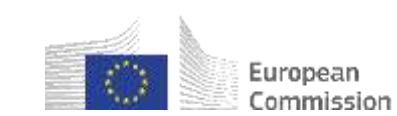

## Managing Associated partners

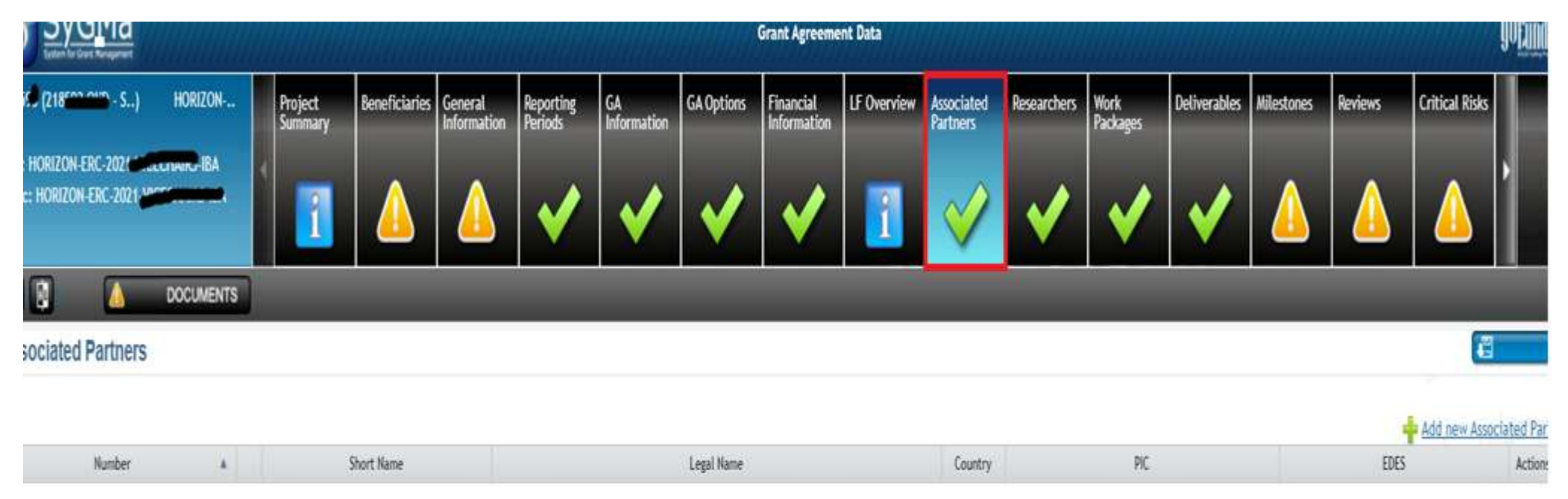

- **You can enter an associated partner, then select the partner by clicking it and enter the details screen, where you can associate with an existing beneficiary from the available list**
- **Associated partners cannot declare costs (very limited exceptions can apply)**
- **They will be allowed to be WP leaders (currently not foreseen)**
- **Budget table in GA (Annex 2) will not include any information of the budget of AP. Information is included in the proposal and if needed, some information can also be included in DoA - part B**

**Coordinator will be able to enter researchers in the researcher table for AP**

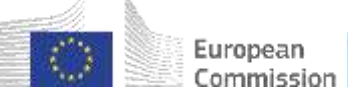

### Managing Researchers (new in HE)

**Listing the researchers funded by the action is obligatory under HE; each beneficiary enters their own** 

- **Option A: Complete manually all the mandatory data fields**
- **Option B: Retrieve the researcher's personal data (the ones made public, using the information provided by the researcher in the My [Person Profile](https://webgate.ec.europa.eu/funding-tenders-opportunities/display/IT/My+Person+Profile) section of the F&T Portal)**

**Removal of researchers listed in proposal only conditional (subject to EU agreement)**

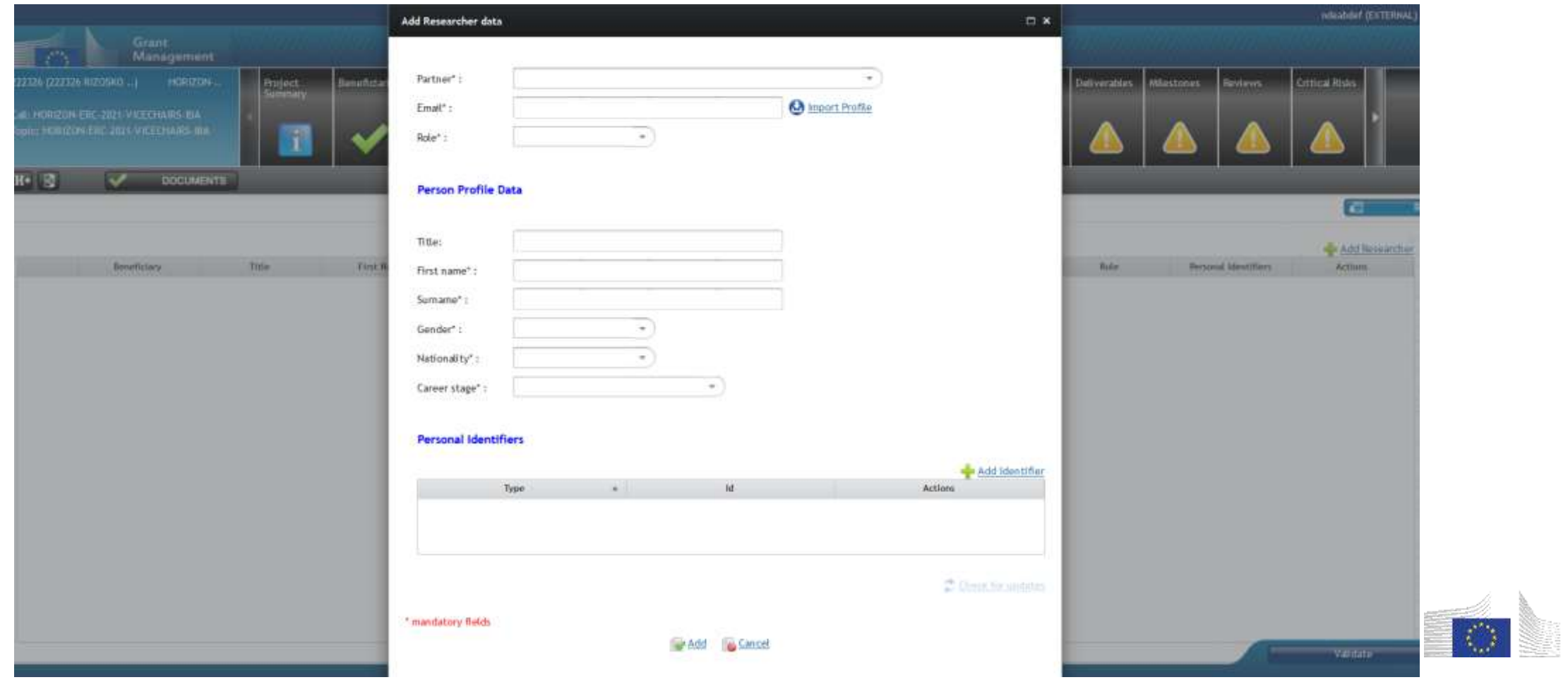

European Commission

### Deliverables/Milestones/Risks

- **Deliverables, Milestones and Risks are not automatically listed**
- **All deliverables need to be completed**
- **Please select appropriate Dissemination status (Public, Sensitive (limited under conditions in GA), EU classified (EU-restricted/EU-confidential/EU-secret)**

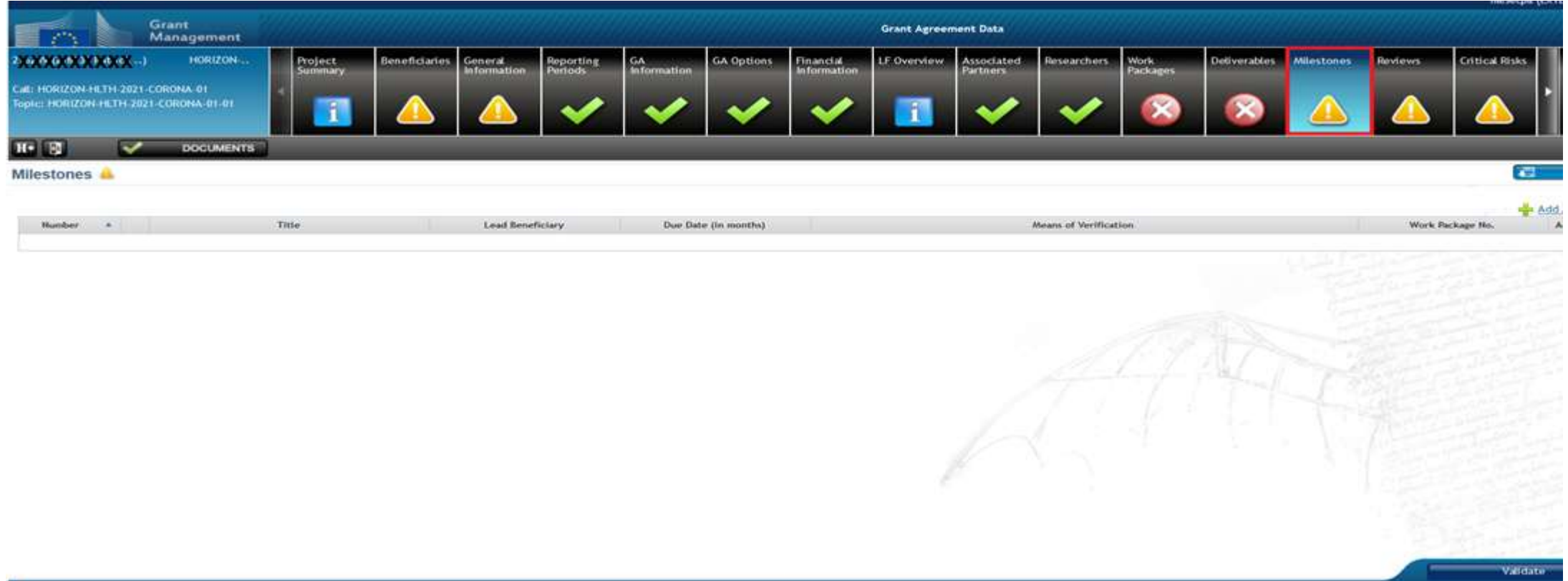

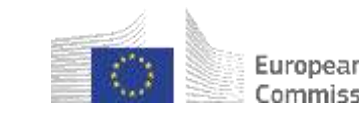

### **Ethics**

- **Ethics are available as read only**
- **Before a final Opinion is encoded by Ethics experts in the Ethics evaluation process, at times, additional information may be requested from the applicant.**
- **The Consortium or its representative has to upload the requested information in Grant Management application in the Funding & Tenders Portal, under section 'Additional Information request'**

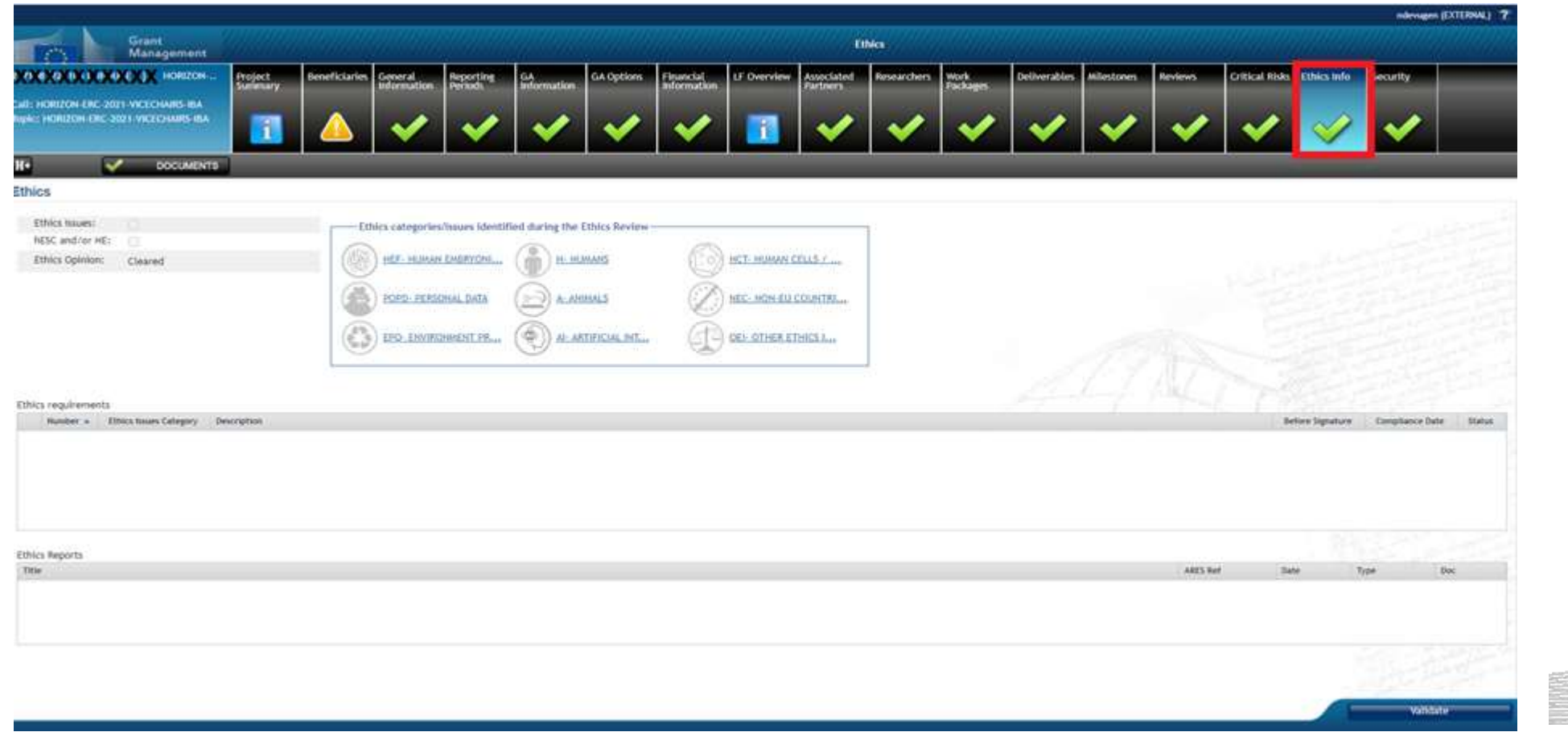

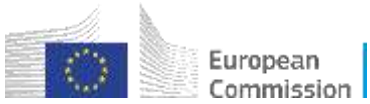

## Security (new)

### **Information regarding Security Constraints will be displayed in the corresponding tab if Security data is imported the IT system as a result of Security Evaluation**

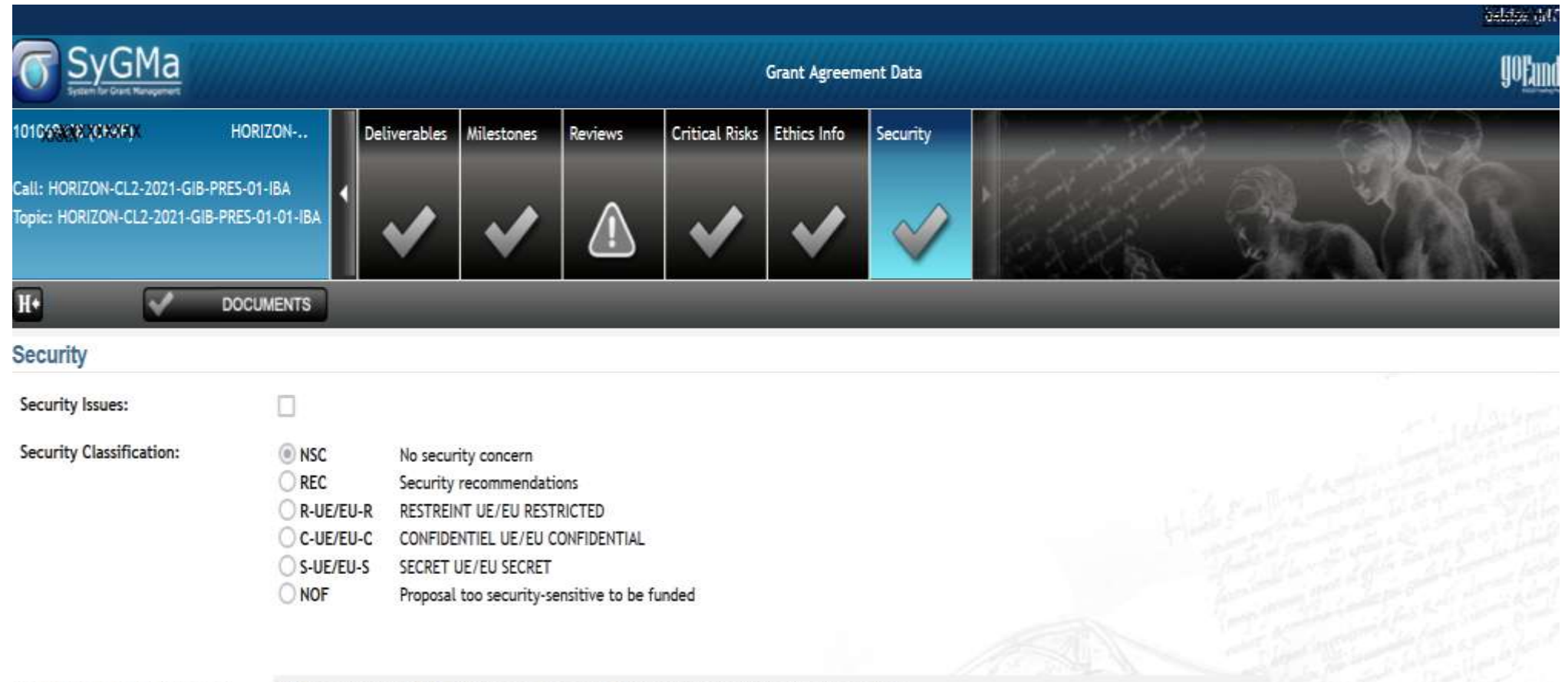

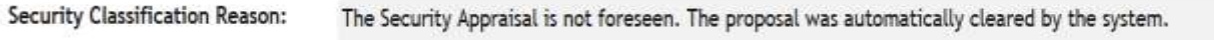

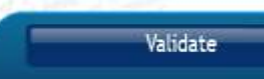

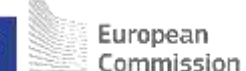

### **Validations**

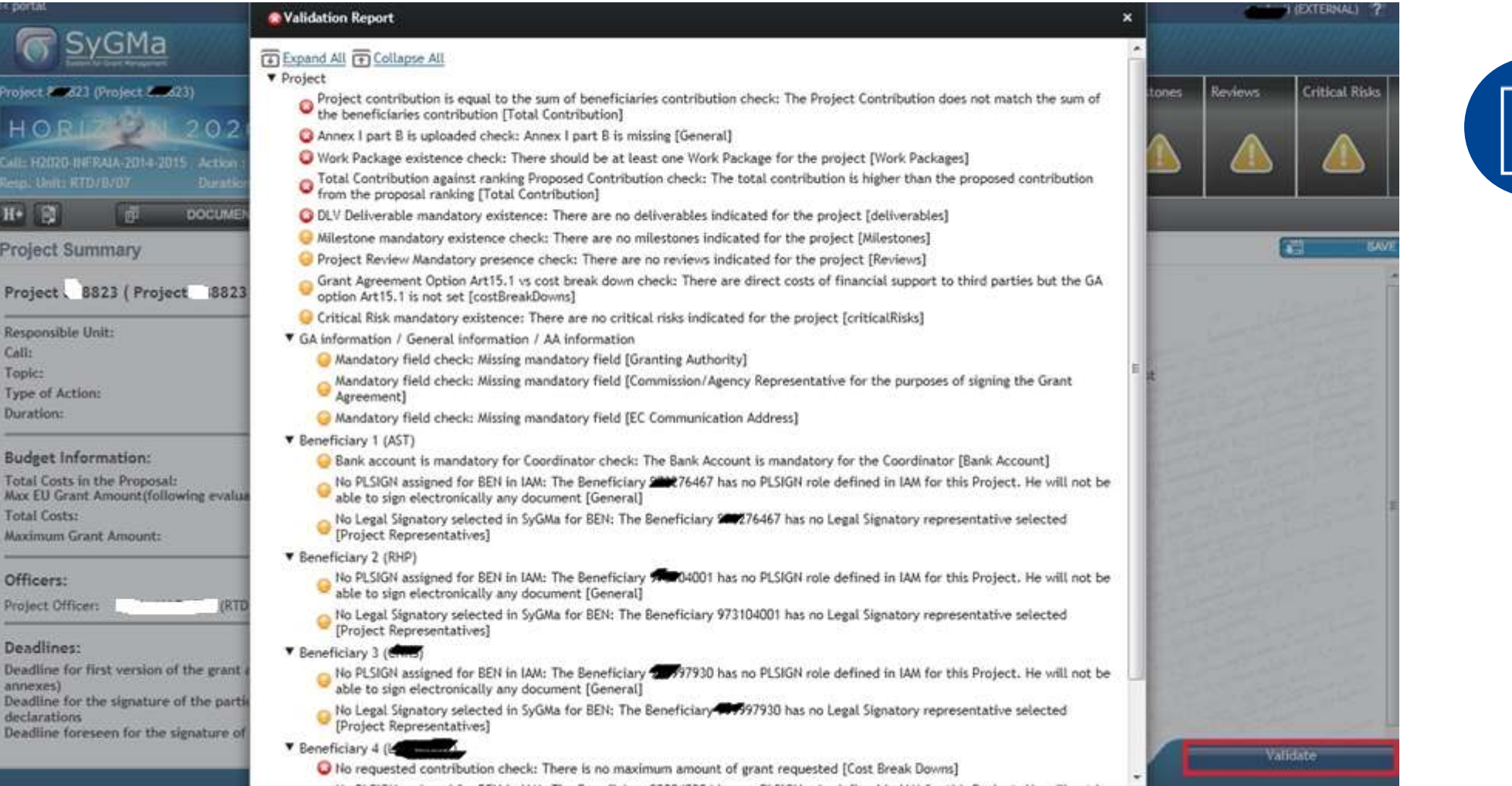

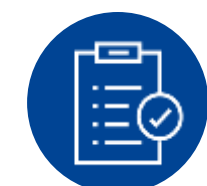

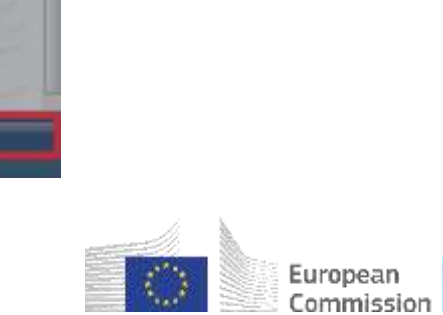

### Documents upload (part B)

- **Before uploading the part B, please remove the cover pages, the list of participants and add a history of changes. Changes need to be described concisely. Please add also a table of contents and page numbers.**
- **Please remove also, deliverables, milestones, risks and work packages as these are included in part A**
- **After creating the pdf, you may upload in the documents section**
- **Avoid repetition of information**

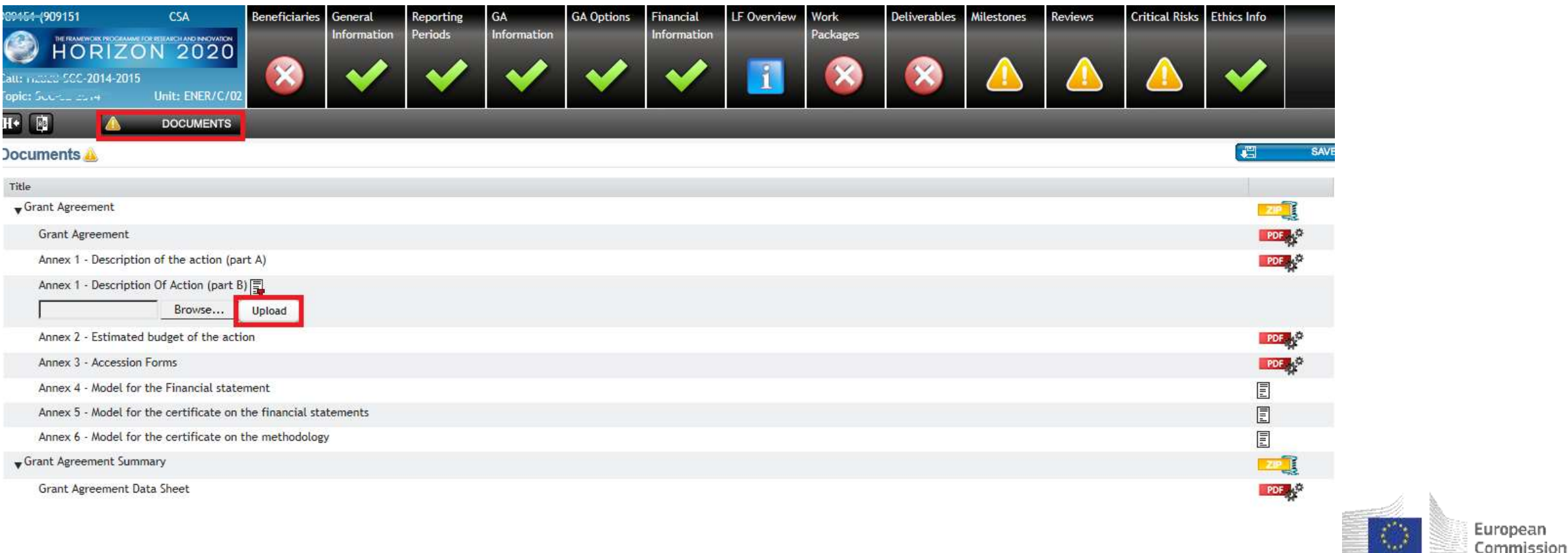

### Submission to EU

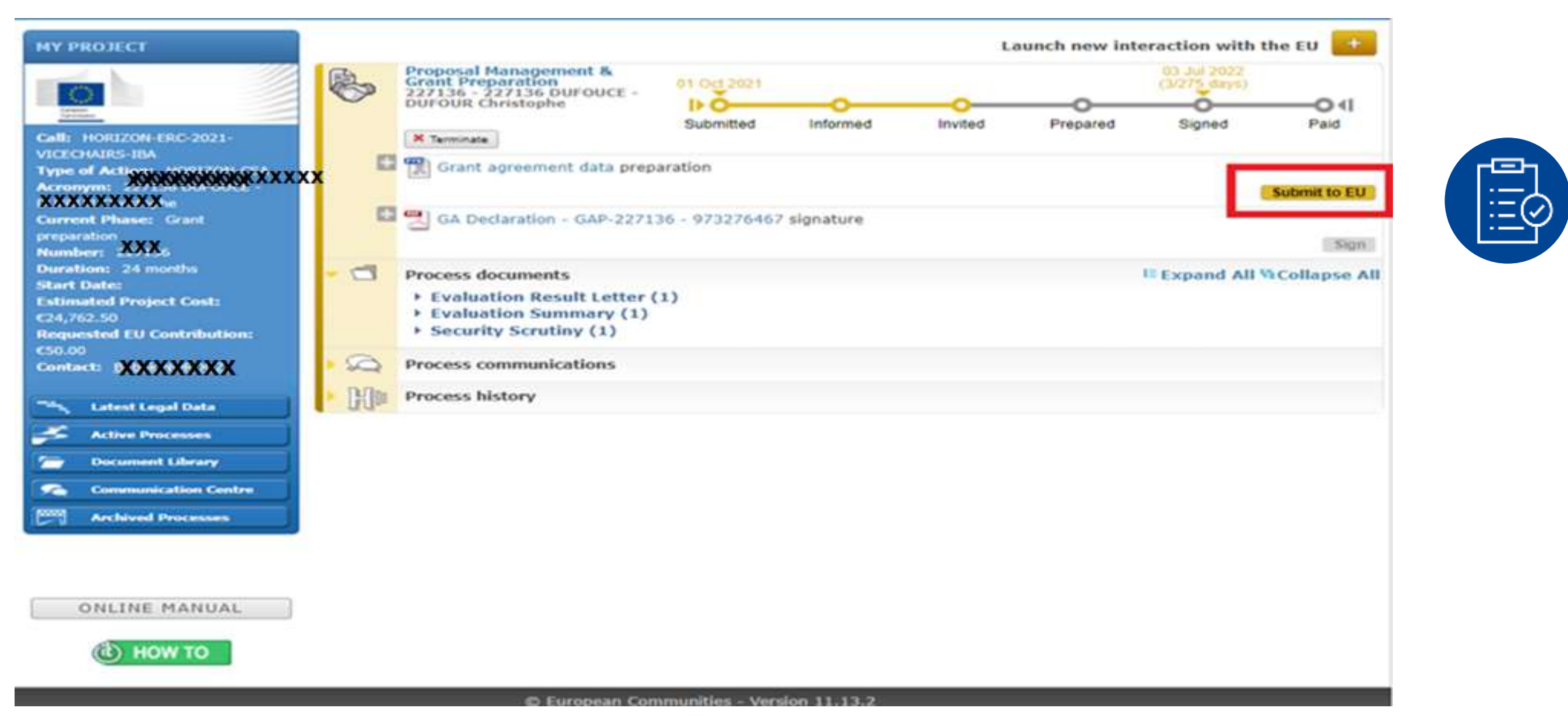

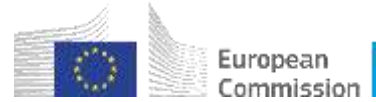

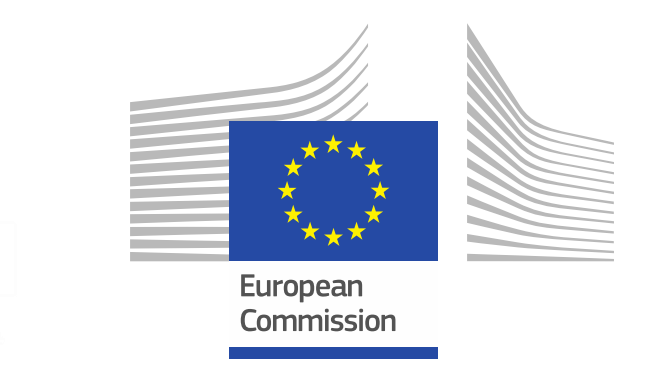

# Thank you!

### **# HorizonEU**

**<http://ec.europa.eu/horizon-europe>**

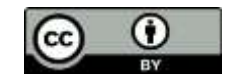

**© European Union 2021**

Unless otherwise noted the reuse of this presentation is authorised under the CC BY 4.0 license. For any use or reproduction of elements that are not owned by the EU, permission may need to be sought directly from the resp Image credits: @ivector #235536634, #249868181, #251163013, #266009682, #273480523, #362422833, #241215668, #244690530, #2446719946, #251163053, #252508849, 2020. Source: Stock.Adobe.com. Icons @ Flaticon - all rights rese